# Tableau Server für Windows in der AWS-Cloud

Administratorhandbuch

Letzte Aktualisierung 10.02.2025 © 2024 Salesforce, Inc.

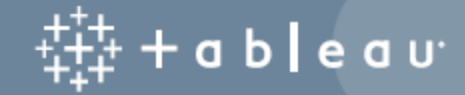

## Inhalt

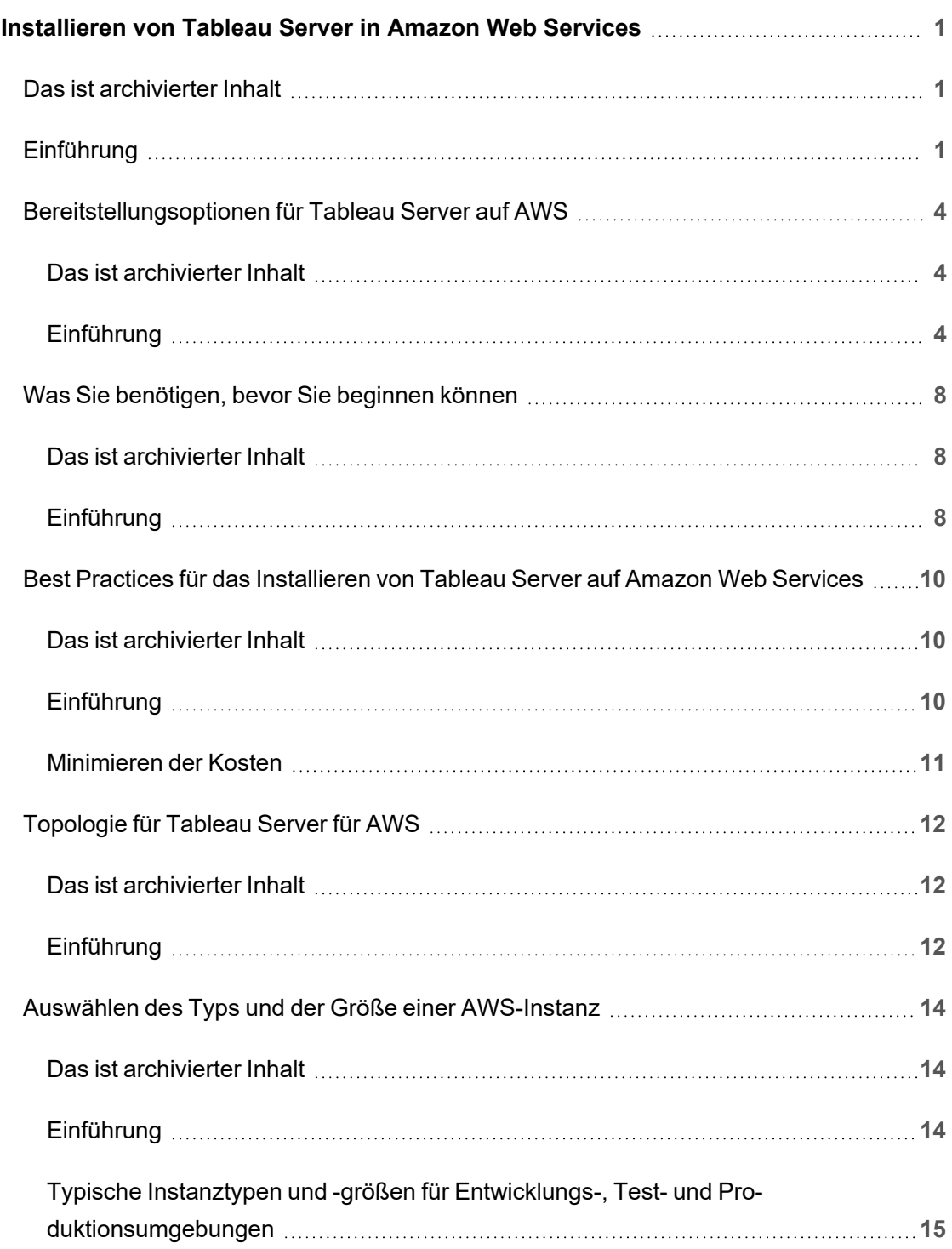

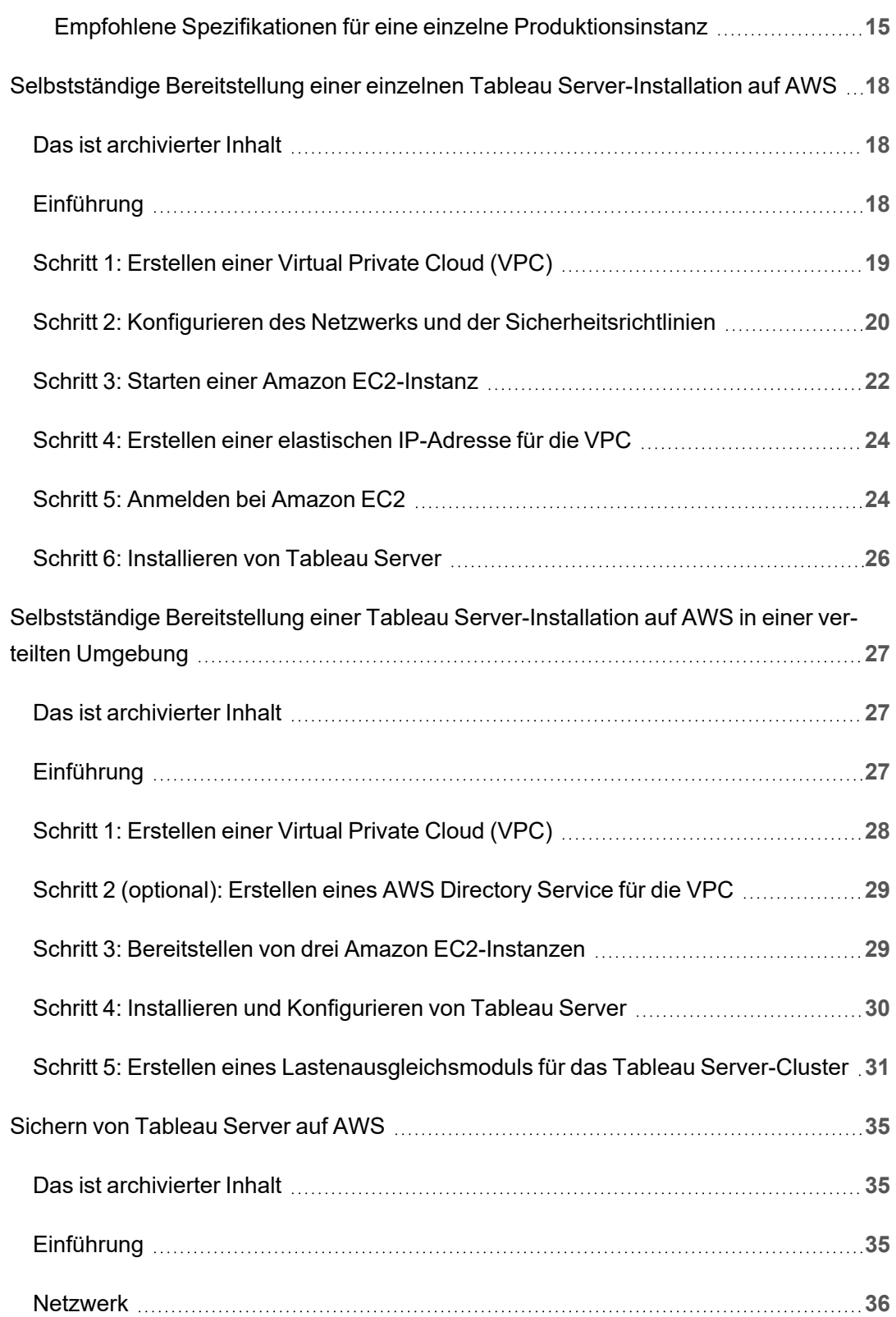

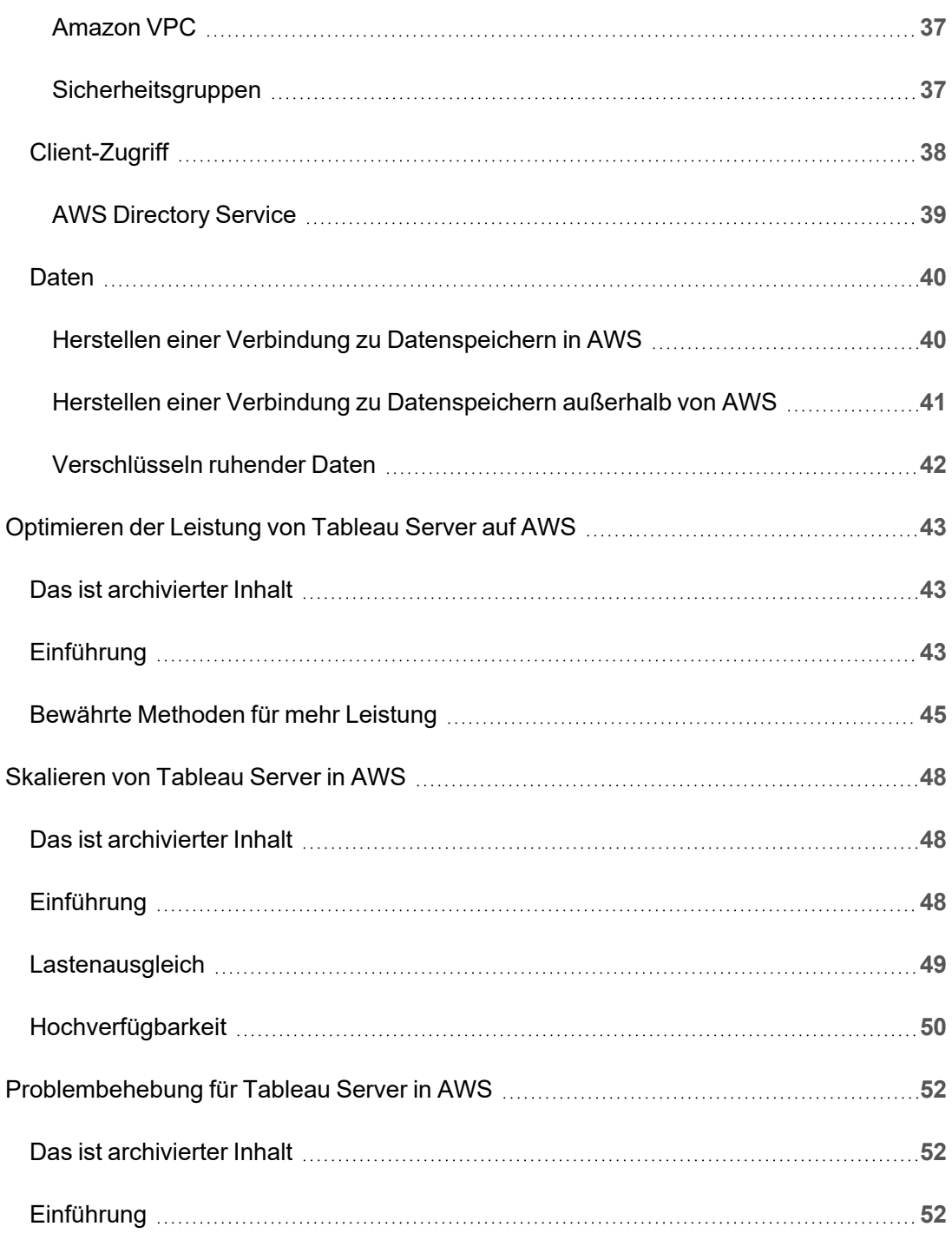

# <span id="page-6-0"></span>Installieren von Tableau Server in Amazon Web Services

## <span id="page-6-1"></span>Das ist archivierter Inhalt

Bereitstellungen in öffentlichen Clouds werden weiterhin unterstützt, der Inhalt für Bereitstellungen in öffentlichen Clouds von Drittanbietern wird jedoch nicht mehr aktualisiert.

Den neuesten Inhalt zur Tableau Server-Bereitstellung finden Sie im [Bereitstellungshandbuch](https://help.tableau.com/current/guides/enterprise-deployment/de-de/edg_intro.htm) zu Tableau Server [Enterprise](https://help.tableau.com/current/guides/enterprise-deployment/de-de/edg_intro.htm) und im Abschnitt [Bereitstellen](https://help.tableau.com/current/server/de-de/install.htm) der Tableau Server-Hilfe.

Für Kunden, die über Zugriff verfügen, empfehlen wir Tableau Cloud. Weitere Informationen dazu finden Sie hier:

- [Handbuch](https://help.tableau.com/current/guides/migration/de-de/emg_intro.htm) für die manuelle Migration nach Tableau Cloud
- Testversion von Tableau Cloud für [Administratoren](https://help.tableau.com/current/server-linux/de-de/install.htm)
- <span id="page-6-2"></span>• Tableau Cloud: Erste Schritte für [Administratoren](https://www.tableau.com/de-de/learn/get-started/online-admin)

## Einführung

Beim Installieren von Tableau auf einem virtuellen Computer (VM) für Amazon Web Services (AWS) verfügen Sie weiterhin über die erweiterten Funktionen von Tableau in einer lokalen Umgebung. Die Ausführung von Tableau in AWS VM ist eine ausgezeichnete Wahl, wenn Sie die Flexibilität einer Auf- und Abwärtsskalierung nutzen möchten, ohne eine teure Serverflotte kaufen und unterhalten zu müssen. Sie können beispielsweise Tableau für die Hochverfügbarkeit und Integration in alle häufig verwendeten Unternehmensanwendungen konfigurieren (beispielsweise Active Directory), auf die Organisationen möglicherweise vertrauen. Suchen Sie nach Tableau für Linux? Siehe [Installieren](https://help.tableau.com/current/server-linux/de-de/ts_aws_welcome.htm) von Tableau Server in Amazon Web [Services](https://help.tableau.com/current/server-linux/de-de/ts_aws_welcome.htm).

Tableau kann eine Vielzahl von systemeigenen AWS-Diensten nutzen:

- Amazon [CloudWatch:](https://aws.amazon.com/cloudwatch) überwacht die Komponenten Ihrer AWS-basierten Lösung.
- Amazon [Route53](https://aws.amazon.com/route53): DNS-Webdienst zum Verbinden von Benutzeranforderungen mit Ihrer AWS-Infrastruktur.
- AWS [Certificate](https://aws.amazon.com/certificate-manager) Manager: hilft Ihnen bei der Bereitstellung von SSL- und TLS-Zertifikaten für die Verwendung mit AWS.
- AWS [CloudFormation:](https://aws.amazon.com/cloudformation) hilft Ihnen beim kontrollierten Erstellen und Verwalten verwandter AWS-Ressourcen mithilfe vordefinierter Vorlagen.
- Elastischer [Lastenausgleich](https://aws.amazon.com/elasticloadbalancing): mithilfe des elastischen Lastenausgleichs können Sie Tableau-Anfragen auf mehrere Tableau-Gateways verteilen.

Zudem können Sie die in Tableau Server verwendeten Daten unter Verwendung der folgenden AWS-Funktionen speichern. Tableau stellt systemeigene Daten[-Connectoren](https://help.tableau.com/current/pro/desktop/de-de/help.htm#exampleconnections_overview.htm) bereit, mit deren Hilfe Sie in den folgenden AWS-Datenquellen eine Verbindung mit Daten herstellen können:

- [Amazon](https://help.tableau.com/current/pro/desktop/de-de/examples_amazonathena.htm) Athena: interaktiver Abfragedienst zum Analysieren von Daten in Amazon S3 mit SQL.
- [Amazon](https://help.tableau.com/current/pro/desktop/de-de/examples_amazonaurora.htm) Aurora für MySQL: Leistungsstarke MySQL-kompatible Datenbank.
- [Amazon](https://help.tableau.com/current/pro/desktop/de-de/examples_amazonemr.htm) EMR Hadoop Hive: Verwaltetes Hadoop-Rahmenwerk zum Verarbeiten großer Datenmengen
- Amazon [Redshift](https://help.tableau.com/current/pro/desktop/de-de/examples_amazonredshift.htm): Data Warehousing-Lösung für die Speicherung und das Mining großer Datenmengen.

- Amazon Relational Database Service (Amazon RDS): Relationale Datenbanklösung, die [Amazon](https://help.tableau.com/current/pro/desktop/de-de/examples_amazonaurora.htm) Aurora für MySQL, [PostgreSQL](https://help.tableau.com/current/pro/desktop/de-de/examples_postgresql.htm), [MySQL,](https://help.tableau.com/current/pro/desktop/de-de/examples_mysql.htm) [MariaDB,](https://help.tableau.com/current/pro/desktop/de-de/examples_mariadb.htm) [Oracle](https://help.tableau.com/current/pro/desktop/de-de/examples_oracle.htm) und [Microsoft](https://help.tableau.com/current/pro/desktop/de-de/examples_sqlserver.htm) SQL [Server](https://help.tableau.com/current/pro/desktop/de-de/examples_sqlserver.htm) unterstützt.
- Amazon Simple Storage Service (Amazon S3): Cloud-basierte Speicherlösung.

## <span id="page-9-0"></span>Bereitstellungsoptionen für Tableau Server auf AWS

## <span id="page-9-1"></span>Das ist archivierter Inhalt

Bereitstellungen in öffentlichen Clouds werden weiterhin unterstützt, der Inhalt für Bereitstellungen in öffentlichen Clouds von Drittanbietern wird jedoch nicht mehr aktualisiert.

Den neuesten Inhalt zur Tableau Server-Bereitstellung finden Sie im [Bereit](https://help.tableau.com/current/guides/enterprise-deployment/de-de/edg_intro.htm)[stellungshandbuch](https://help.tableau.com/current/guides/enterprise-deployment/de-de/edg_intro.htm) zu Tableau Server Enterprise und im Abschnitt [Bereitstellen](https://help.tableau.com/current/server/de-de/install.htm) der Tableau Server-Hilfe.

Für Kunden, die über Zugriff verfügen, empfehlen wir Tableau Cloud. Weitere Informationen dazu finden Sie hier:

- [Handbuch](https://help.tableau.com/current/guides/migration/de-de/emg_intro.htm) für die manuelle Migration nach Tableau Cloud
- Testversion von Tableau Cloud für [Administratoren](https://help.tableau.com/current/server-linux/de-de/install.htm)
- <span id="page-9-2"></span>• Tableau Cloud: Erste Schritte für [Administratoren](https://www.tableau.com/de-de/learn/get-started/online-admin)

## Einführung

Sie können Tableau Server auf einer von Ihnen bereitgestellten Amazon EC2-Instance selbst bereitstellen. Stellen Sie dazu Tableau Server mithilfe der AWS CloudFormation-Vorlagen in Tableau Server in AWS Quick Start bereit, oder stellen Sie Tableau Server auf AWS mithilfe einer AWS CloudFormation-Vorlage in AWS Marketplace bereit. Die nachfolgende Tabelle zeigt die Unterschiede zwischen diesen Optionen.

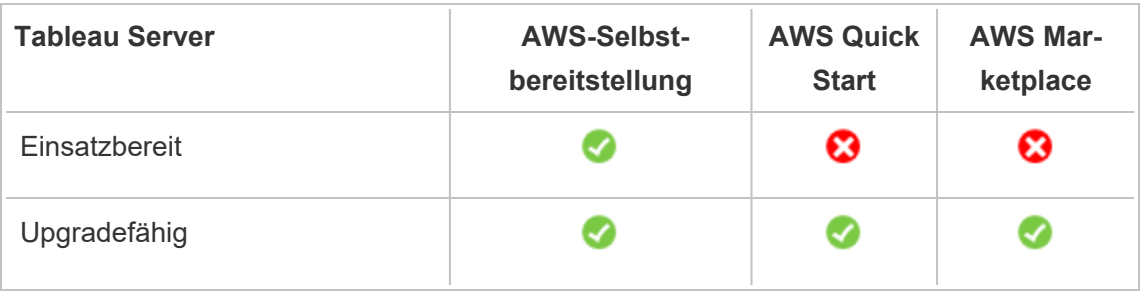

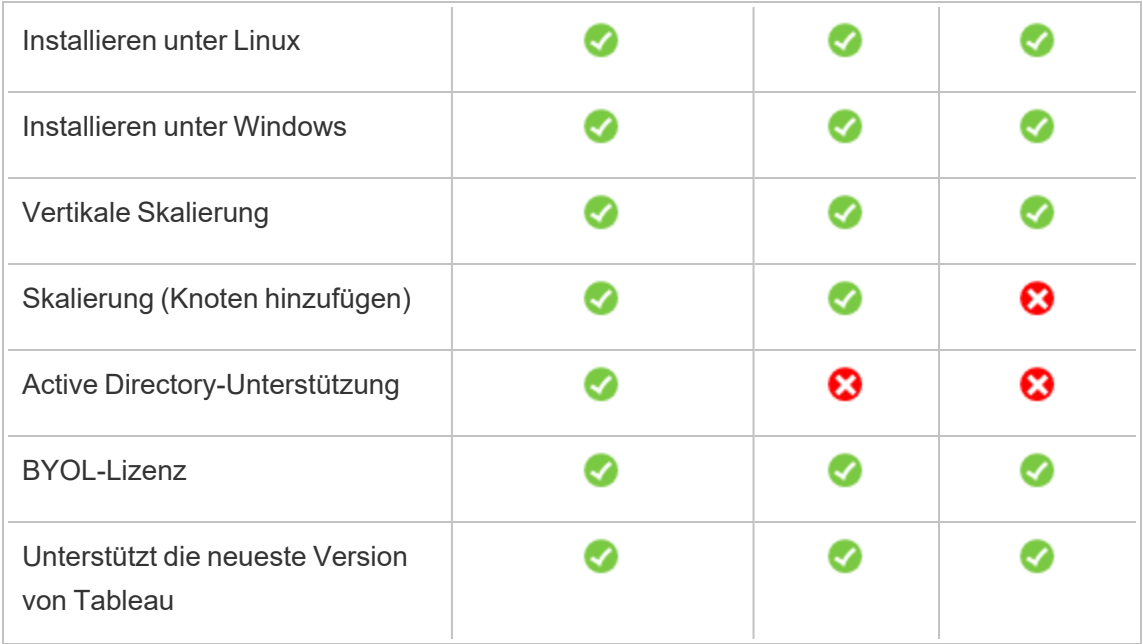

Jede der Bereitstellungsoptionen wird nachfolgend näher beschrieben:

<sup>l</sup> **Selbstbereitstellung auf einer Amazon EC2-Instanz**: Bietet die größte Flexibilität und Optionen zur Anpassung von Tableau Server an Ihre Umgebung. Falls Sie ein System schnell starten möchten, verwenden Sie stattdessen Tableau Server in AWS Quick Start oder das Tableau Server (BYOL)-Angebot in AWS Marketplace.

Die Selbstbereitstellung von Tableau Server in einer Amazon EC2-Instanz wird für Entwicklungs-, Test- und Produktionsumgebungen empfohlen, die einfach starten, aber später möglicherweise erweitert (horizontale oder vertikale Skalierung) werden müssen. Sie können Tableau Server aktualisieren, ohne Ihre VM ersetzen zu müssen.

Weitere Informationen zur Selbstbereitstellung finden Sie unter [Selbstbereitstellung](#page-23-0) eines [einzelnen](#page-23-0) Tableau Server auf AWS. Weitere Informationen zur Bereitstellung in einer verteilten Umgebung finden Sie unter [Selbstbereitstellung](#page-32-0) von Tableau Server auf AWS in einer verteilten [Umgebung.](#page-32-0)

<sup>l</sup> **Tableau Server in AWS Quick Start**: Installiert Tableau Server mithilfe einer AWS CloudFormation-Vorlage auf einer eigenständigen Amazon EC2-Instanz oder in einem Cluster eigenständiger Amazon EC2-Instanzen, auf denen Microsoft Windows Server, CentOS oder Ubuntu Server ausgeführt wird. Diese Bereitstellungsstrategie gestattet Ihnen, schnell zu starten und Ihre Gesamtkosten zu begrenzen. Tableau Server für Windows in der AWS-Cloud – Administratorhandbuch

Die Option "Tableau Server in AWS Quick Start" wird für Entwicklungs-, Test- und Produktionsumgebungen empfohlen, die einfach starten, aber später möglicherweise erweitert (horizontale oder vertikale Skalierung) werden müssen. Sie können Ihre eigene Lizenz verwenden (BYOL, Bring Your Own License) oder den [Vertrieb](https://www.tableau.com/de-de/about/contact#contact_sales) kon[taktieren](https://www.tableau.com/de-de/about/contact#contact_sales), um einen Produktschlüssel zu erhalten. Sie können Tableau Server aktualisieren, ohne Ihre VM ersetzen zu müssen. Weitere Informationen zur Installation von Tableau Server mithilfe von Quick Start finden Sie unter [Tableau](https://aws.amazon.com/quickstart/architecture/tableau-server/) Server in AWS Quick [Start.](https://aws.amazon.com/quickstart/architecture/tableau-server/)

Für andere, spezialisierte Tableau-Server auf AWS Quick Starts, siehe:

- [Modernisierung](https://aws.amazon.com/quickstart/architecture/informatica-tableau-analytics/) der Cloud Analytics bei AWS Quick Start: End-to-End Cloud-Analyse mit [Tableau-Server](https://aws.amazon.com/quickstart/architecture/informatica-tableau-analytics/)
- Tableau-Server auf AWS für den Schnelleinstieg im [Gesundheitswesen:](https://aws.amazon.com/quickstart/architecture/tableau-server-healthcare/) Tableau-Server auf AWS für [HIPAA-Aufgaben](https://aws.amazon.com/quickstart/architecture/tableau-server-healthcare/)
- <sup>l</sup> **Tableau Server (BYOL) im AWS Marketplace** Installiert mit nur wenigen Klicks eine Instanz mit einem Knotenpunkt von Tableau Server (BYOL) auf AWS. Diese Lösung nutzt AWS CloudFormation-Skripts, die Tableau Server beim Start bereitstellen, um sich besser an der Art und Weise auszurichten, wie AWS Quick Starts aktuell funktioniert, und um ein einheitliches Kundenerlebnis zu gewährleisten.

Sie können den Vertrieb [kontaktieren](https://www.tableau.com/de-de/about/contact#contact_sales), um einen Produktschlüssel zu erhalten, oder – nachdem Tableau Server auf der Amazon EC2-Instanz fertig eingerichtet ist und ausgeführt wird – eine Tableau-Lizenz erwerben und den zugehörigen Lizenzschlüssel aktivieren. Weitere Informationen zu AWS Marketplace finden Sie unter [AWS](https://aws.amazon.com/marketplace/seller-profile?id=0ef849c5-c2fa-4699-9f67-c47555e148a5) Mar[ketplace.](https://aws.amazon.com/marketplace/seller-profile?id=0ef849c5-c2fa-4699-9f67-c47555e148a5) Die AWS Marketplace-Anweisungen von Tableau Server weisen die folgenden Einschränkungen auf:

- Einzelner Computer, nur Scale-up (vertikale Skalierung).
- Kein Active Directory. Nur lokale Authentifizierung. Wenn Sie die Active Directory-Authentifizierung benötigen, siehe [Selbstständige](#page-23-0) Bereitstellung einer einzelnen Tableau [Server-Installation](#page-23-0) auf AWS.
- Können auf einem bestimmten Satz an optimalen Typen und Größen von Amazon EC2-Instances bereitgestellt werden.
- Unterstützt Windows und Linux.
- Unterstützt die neuesten Versionen von Tableau.
- Aktualisieren Sie den Tableau-Server, ohne Ihre VM ersetzen zu müssen.

Weitere Informationen zu den Lizenzierungsoptionen für Tableau finden Sie unter "Lizenzierung – Übersicht" in der Tableau-Hilfe.

## <span id="page-13-0"></span>Was Sie benötigen, bevor Sie beginnen können

## <span id="page-13-1"></span>Das ist archivierter Inhalt

Bereitstellungen in öffentlichen Clouds werden weiterhin unterstützt, der Inhalt für Bereitstellungen in öffentlichen Clouds von Drittanbietern wird jedoch nicht mehr aktualisiert.

Den neuesten Inhalt zur Tableau Server-Bereitstellung finden Sie im [Bereit](https://help.tableau.com/current/guides/enterprise-deployment/de-de/edg_intro.htm)[stellungshandbuch](https://help.tableau.com/current/guides/enterprise-deployment/de-de/edg_intro.htm) zu Tableau Server Enterprise und im Abschnitt [Bereitstellen](https://help.tableau.com/current/server/de-de/install.htm) der Tableau Server-Hilfe.

Für Kunden, die über Zugriff verfügen, empfehlen wir Tableau Cloud. Weitere Informationen dazu finden Sie hier:

- [Handbuch](https://help.tableau.com/current/guides/migration/de-de/emg_intro.htm) für die manuelle Migration nach Tableau Cloud
- Testversion von Tableau Cloud für [Administratoren](https://help.tableau.com/current/server-linux/de-de/install.htm)
- <span id="page-13-2"></span>• Tableau Cloud: Erste Schritte für [Administratoren](https://www.tableau.com/de-de/learn/get-started/online-admin)

## Einführung

Bevor Sie Tableau Server auf AWS bereitstellen, müssen Sie über Folgendes verfügen:

- Ein AWS-Konto
- Ein Amazon EC2-Schlüsselpaar.

Weitere Informationen finden Sie unter Amazon [EC2-Schlüsselpaare](http://docs.aws.amazon.com/AWSEC2/latest/WindowsGuide/ec2-key-pairs.html) und Windows-[Instanzen](http://docs.aws.amazon.com/AWSEC2/latest/WindowsGuide/ec2-key-pairs.html) im Amazon EC2-Benutzerhandbuch für Windows-Instanzen auf der AWS-Website.

• Eine Tableau-Lizenz.

- Für eine eigenständige Tableau Server-Bereitstellung müssen Sie den [Vertrieb](https://www.tableau.com/de-de/about/contact#contact_sales) [kontaktieren](https://www.tableau.com/de-de/about/contact#contact_sales), um einen Produktschlüssel zu erhalten.
- Für eine Cluster-basierte Bereitstellung benötigen Sie eine benutzerbasierte Lizenz (die alle autorisierten Benutzer von Tableauabdeckt), eine Core-basierte Lizenz (mit mindestens 16 Cores) oder eine Tableau-Abonnementlizenz. Wenn Sie einen Produktschlüssel benötigen, wenden Sie sich an den [Vertrieb](https://www.tableau.com/de-de/about/contact#contact_sales).

Weitere Informationen zu den Tableau-Lizenzierungsoptionen finden Sie unter "Lizenzierung – Übersicht" in der Tableau-Hilfe.

- (Optional) Eine Domäne, die von Amazon Route 53 verwaltet wird
- (Optional) Ein SSL-Zertifikat, das von einem AWS Certificate Manager in der Region verwaltet wird, in der Sie Tableau Server bereitstellen.
- Speichern auf einer Amazon EC2-Instanz (eine Universal-SSD (gp2) wird empfohlen).
- <sup>l</sup> (Optional) Eine elastische IP-Adresse, wenn Sie nicht ELB oder Amazon Route53 verwenden.

## <span id="page-15-0"></span>Best Practices für das Installieren von Tableau Server auf Amazon Web Services

## <span id="page-15-1"></span>Das ist archivierter Inhalt

Bereitstellungen in öffentlichen Clouds werden weiterhin unterstützt, der Inhalt für Bereitstellungen in öffentlichen Clouds von Drittanbietern wird jedoch nicht mehr aktualisiert.

Den neuesten Inhalt zur Tableau Server-Bereitstellung finden Sie im [Bereit](https://help.tableau.com/current/guides/enterprise-deployment/de-de/edg_intro.htm)[stellungshandbuch](https://help.tableau.com/current/guides/enterprise-deployment/de-de/edg_intro.htm) zu Tableau Server Enterprise und im Abschnitt [Bereitstellen](https://help.tableau.com/current/server/de-de/install.htm) der Tableau Server-Hilfe.

Für Kunden, die über Zugriff verfügen, empfehlen wir Tableau Cloud. Weitere Informationen dazu finden Sie hier:

- [Handbuch](https://help.tableau.com/current/guides/migration/de-de/emg_intro.htm) für die manuelle Migration nach Tableau Cloud
- Testversion von Tableau Cloud für [Administratoren](https://help.tableau.com/current/server-linux/de-de/install.htm)
- <span id="page-15-2"></span>• Tableau Cloud: Erste Schritte für [Administratoren](https://www.tableau.com/de-de/learn/get-started/online-admin)

## Einführung

Mithilfe der folgenden bewährten Methoden wird die Installation von Tableau Server in der Cloud einfacher.

- Suchen Sie in der Tableau Server-Hilfe nach "Planen der Bereitstellung".
- Lesen Sie Was Sie [benötigen,](#page-13-0) bevor Sie beginnen können
- Suche nach "Checkliste für die Absicherung" in der Tableau Server-Hilfe
- Wenn Sie neu in der Cloud sind, machen Sie sich mit dem [kostenlosen](https://aws.amazon.com/de/free/) AWS-Tarif bei der Arbeit in der Cloud vertraut, bevor Sie Tableau Server in AWS bereitstellen.

- Informieren Sie sich über die [Netzwerktopologie](http://docs.aws.amazon.com/gettingstarted/latest/awsgsg-intro/gsg-aws-compute-network.html) in AWS und deren Architektur, und machen Sie sich damit vertraut.
- Verwenden Sie eine elastische [Netzwerkschnittstelle](https://docs.aws.amazon.com/vpc/latest/userguide/VPC_ElasticNetworkInterfaces.html) von Amazon, um eine statische MAC-Adresse für Ihre Amazon EC2-Instanz bereitzustellen.

## <span id="page-16-0"></span>Minimieren der Kosten

AWS bietet Cloud-basierte Dienste auf Umlagebasis. Die Kosten richten sich nach den ausgeführten Diensten und deren Nutzungsdauer. Verschiedene Kombinationen aus Instanztypen und -größen haben unterschiedliche Kosten. Weitere Informationen zur Preisgestaltung der Dienste finden Sie auf der AWS-Website unter [AWS-Preisgestaltung](https://aws.amazon.com/pricing/). Mithilfe der [ein](http://calculator.s3.amazonaws.com/index.html)fachen [AWS-Monatsberechnung](http://calculator.s3.amazonaws.com/index.html) auf der AWS-Webseite können Sie Ihre monatlichen Gesamtkosten abschätzen. Sie können außerdem Vergleiche zwischen lokalen Diensten und Cloud-Diensten anstellen, indem Sie die Berechnungen der [AWS-Gesamtkosten](https://aws.amazon.com/tco-calculator/) auf der AWS-Webseite verwenden.

Um die Überwachung und Kontrolle der Nutzungskosten fortlaufend zu vereinfachen, können Sie sich von Amazon CloudWatch benachrichtigen lassen, wenn Ihre monatlichen AWS-Kosten den vordefinierten Grenzwert für die Ausgaben erreichen. Weitere Informationen finden Sie unter [Überwachen](http://docs.aws.amazon.com/AmazonCloudWatch/latest/monitoring/gs_monitor_estimated_charges_with_cloudwatch.html) der geschätzten Gebühren mit Cloudwatch im Benutzerhandbuch zu Amazon CloudWatch auf der AWS-Website.

## <span id="page-17-1"></span><span id="page-17-0"></span>Topologie für Tableau Server für AWS

## Das ist archivierter Inhalt

Bereitstellungen in öffentlichen Clouds werden weiterhin unterstützt, der Inhalt für Bereitstellungen in öffentlichen Clouds von Drittanbietern wird jedoch nicht mehr aktualisiert.

Den neuesten Inhalt zur Tableau Server-Bereitstellung finden Sie im [Bereit](https://help.tableau.com/current/guides/enterprise-deployment/de-de/edg_intro.htm)[stellungshandbuch](https://help.tableau.com/current/guides/enterprise-deployment/de-de/edg_intro.htm) zu Tableau Server Enterprise und im Abschnitt [Bereitstellen](https://help.tableau.com/current/server/de-de/install.htm) der Tableau Server-Hilfe.

Für Kunden, die über Zugriff verfügen, empfehlen wir Tableau Cloud. Weitere Informationen dazu finden Sie hier:

- [Handbuch](https://help.tableau.com/current/guides/migration/de-de/emg_intro.htm) für die manuelle Migration nach Tableau Cloud
- Testversion von Tableau Cloud für [Administratoren](https://help.tableau.com/current/server-linux/de-de/install.htm)
- <span id="page-17-2"></span>• Tableau Cloud: Erste Schritte für [Administratoren](https://www.tableau.com/de-de/learn/get-started/online-admin)

### Einführung

Bei der Bereitstellung von Tableau Server für AWS können Sie die Integrationsebene und tiefe zwischen Tableau Desktop und Tableau Server auf Ihrer Amazon EC2-Instanz bzw. auf Ihren Instanzen auswählen. Sie können Tableau Desktop und dessen Funktionen zum Extrahieren von Daten von Ihren Datenquellen und so als Brücke zwischen Ihren Daten und Tableau Server verwenden. Abhängig von Ihren Bedürfnissen und davon, ob Sie bereits viele Daten in der AWS-Cloud haben, wollen Sie vielleicht stattdessen die AWS-Services in vollem Umfang mit Tableau Server nutzen. Das folgende Diagramm zeigt die Datenquellen-Integration mit Tableau Desktop und Tableau.

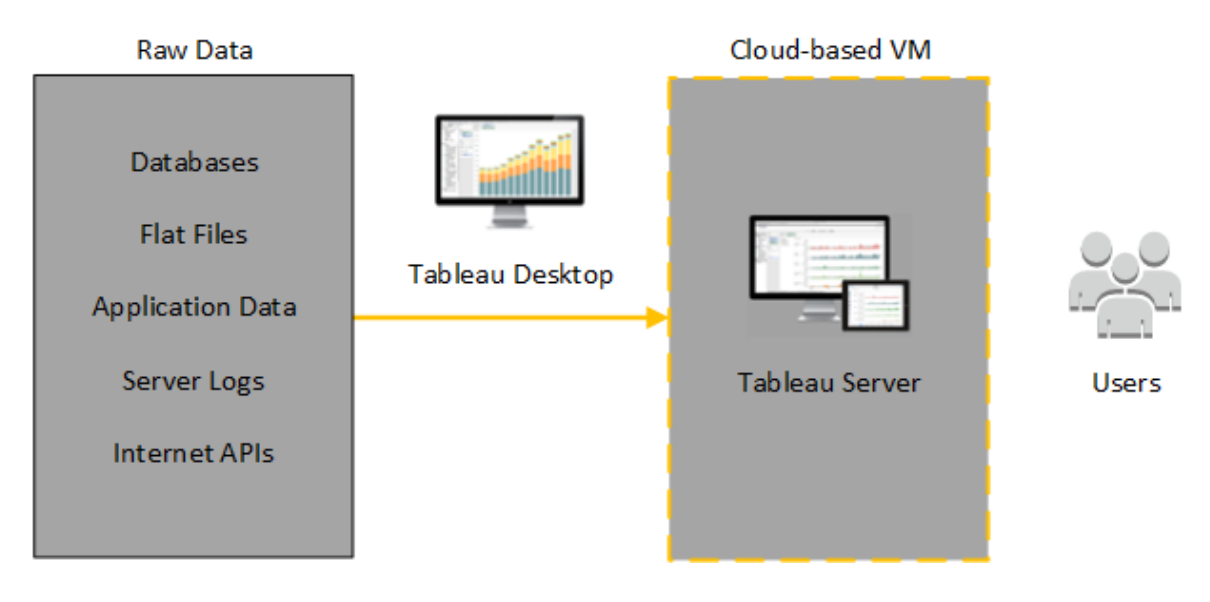

Im folgenden Diagramm werden all Ihre Daten auf AWS gehostet. Sie können sowohl strukturierte als auch unstrukturierte Daten analysieren, die auf sichere, skalierbare Weise verwaltet werden. Sie können Daten, die nur in AWS gespeichert sind, nicht verwaltete Daten, die sich außerhalb von AWS befinden, oder eine Kombination von beidem nutzen. Diese Flexibilität erhöht in hohem Maße die Fähigkeit Ihrer Organisation, Verschiebungen von lokalen Daten in die Cloud zu unterstützen, da beide Datentypen gleichermaßen unterstützt werden.

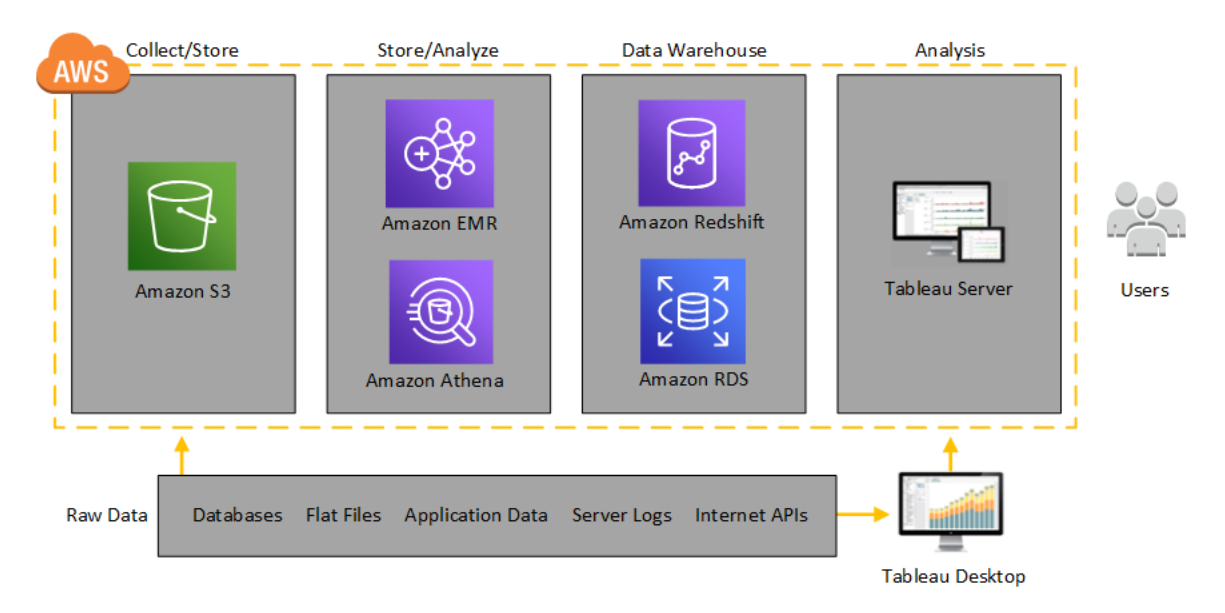

## <span id="page-19-0"></span>Auswählen des Typs und der Größe einer AWS-Instanz

## <span id="page-19-1"></span>Das ist archivierter Inhalt

Bereitstellungen in öffentlichen Clouds werden weiterhin unterstützt, der Inhalt für Bereitstellungen in öffentlichen Clouds von Drittanbietern wird jedoch nicht mehr aktualisiert.

Den neuesten Inhalt zur Tableau Server-Bereitstellung finden Sie im [Bereit](https://help.tableau.com/current/guides/enterprise-deployment/de-de/edg_intro.htm)[stellungshandbuch](https://help.tableau.com/current/guides/enterprise-deployment/de-de/edg_intro.htm) zu Tableau Server Enterprise und im Abschnitt [Bereitstellen](https://help.tableau.com/current/server/de-de/install.htm) der Tableau Server-Hilfe.

Für Kunden, die über Zugriff verfügen, empfehlen wir Tableau Cloud. Weitere Informationen dazu finden Sie hier:

- [Handbuch](https://help.tableau.com/current/guides/migration/de-de/emg_intro.htm) für die manuelle Migration nach Tableau Cloud
- Testversion von Tableau Cloud für [Administratoren](https://help.tableau.com/current/server-linux/de-de/install.htm)
- <span id="page-19-2"></span>• Tableau Cloud: Erste Schritte für [Administratoren](https://www.tableau.com/de-de/learn/get-started/online-admin)

## Einführung

Die Auswahl der richtigen Instanz für Ihre Arbeitslast ist ein wichtiger Faktor für eine erfolgreiche Tableau Server-Bereitstellung. Sie können aus einer großen Bandbreite an Amazon EC2-Instanztypen auswählen. Eine vollständige Liste aller verfügbaren Instanztypen und größen finden Sie unter Amazon [EC2-Instanztypen](https://aws.amazon.com/ec2/instance-types/) auf der AWS-Website.

Die 64-Bit-Version von Tableau Server erfordert als Mindestanforderung eine CPU mit 4 Cores (entspricht 8 AWS vCPUs) und 64 GB RAM. Es wird jedoch dringend empfohlen, für eine einzelne Amazon EC2-Produktionsinstanz insgesamt 8 CPU-Cores (16 AWS vCPUs) und 128 GB RAM zu verwenden.

Eine AWS vCPU ist ein einzelnes Hyperthread mit einem Intel Xeon Core mit zwei Threads für M5-, M4-, C5-, C4-, R4- und R4-Instanzen. Eine Faustregel besagt, dass eine AWS vCPU

in etwa der Hälfte eines physikalischen Cores entspricht. Wenn Sie daher eine Amazon EC2- Instanzgröße auswählen, sollten Sie die Anzahl an Cores verdoppeln, die Sie gekauft haben oder mit denen Sie die Bereitstellung durchführen wollen. Beispiel: Sie haben eine 8-Core-Lizenz für Tableau Server erworben (oder müssen so viele aktive Benutzer unterstützen, sodass 8 Cores erforderlich sind). Sie wählen einen Amazon EC2-Instanztyp mit 16 vCPUs. Für weitere Informationen darüber, wie viele vCPUs einem physischen Kern entsprechen, siehe Physical Cores by Amazon EC2 and RDS DB [Instance](https://aws.amazon.com/ec2/physicalcores/) Type auf der AWS-Website.

<span id="page-20-0"></span>Das Windows-Betriebssystem erkennt diese 16 vCPUs als 8 Cores, sodass es keine negativen Lizenzierungsauswirkungen gibt.

Typische Instanztypen und -größen für Entwicklungs-, Testund Produktionsumgebungen

- C5.4xlarge (nur für Entwicklungsumgebungen geeignet)
- m5.4xlarge (nur für Entwicklungs- oder Testumgebungen geeignet)
- r5.4xlarge (geeignet für Entwicklungs-, Test- oder Produktionsumgebungen)

**Hinweis:** Das Installieren von Tableau auf Amazon EC2 T2-Instanzen wird nicht unterstützt.

Einen Leistungsvergleich verschiedener Amazon EC2-Instanztypen, die mit Tableau Server getestet wurden, finden Sie unter Tableau mit der [Geschwindigkeit](https://www.tableau.com/de-de/learn/whitepapers/tableau-speed-of-aws-ec2) von EC2.

<span id="page-20-1"></span>Empfohlene Spezifikationen für eine einzelne Produktionsinstanz

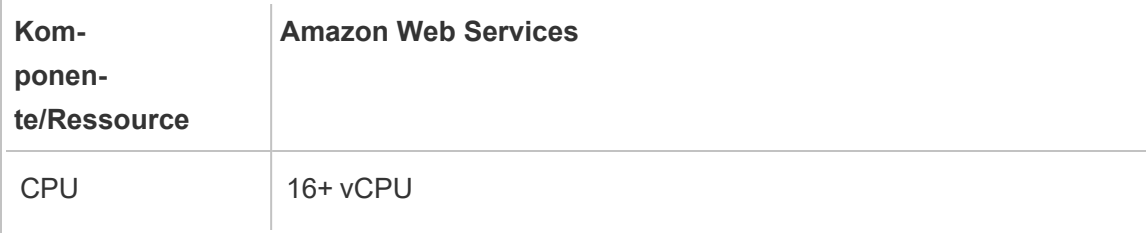

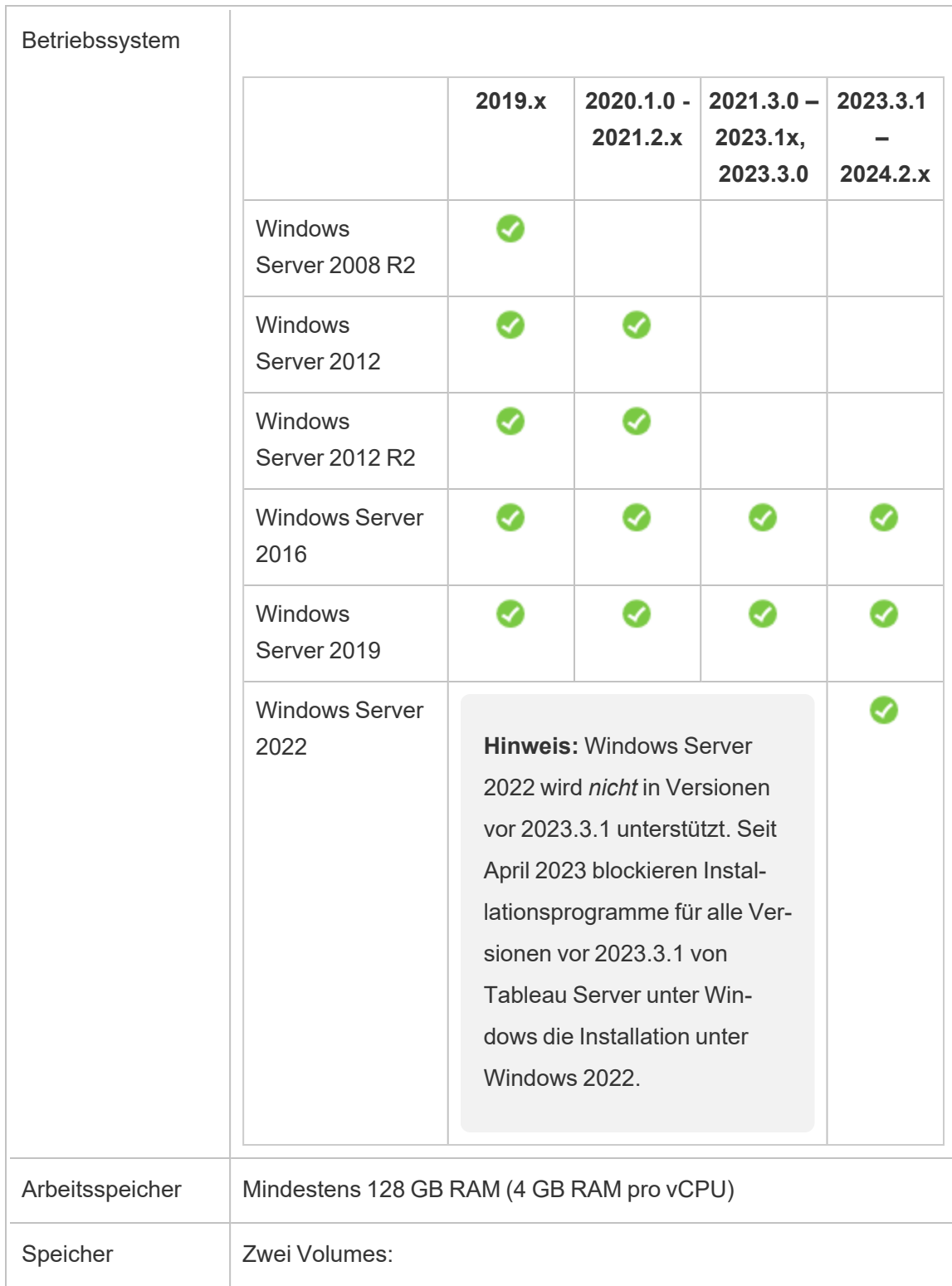

T

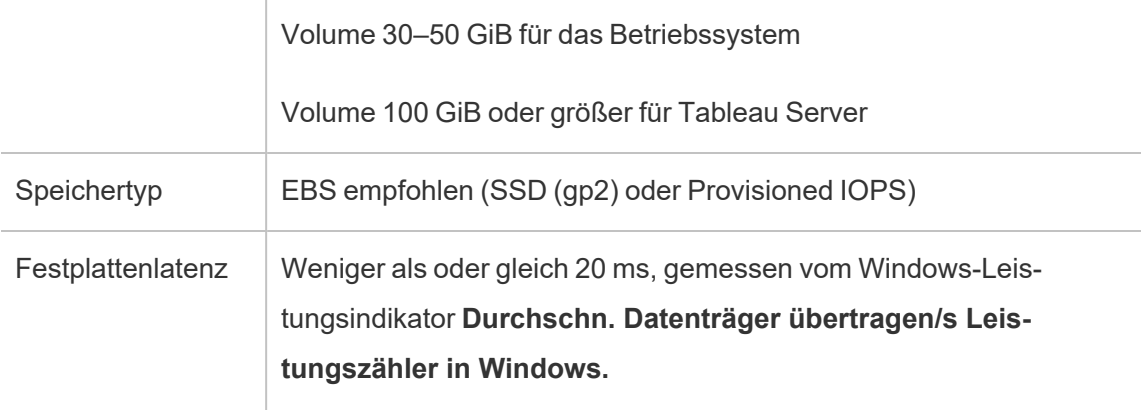

## <span id="page-23-0"></span>Selbstständige Bereitstellung einer einzelnen Tableau Server-Installation auf AWS

## <span id="page-23-1"></span>Das ist archivierter Inhalt

Bereitstellungen in öffentlichen Clouds werden weiterhin unterstützt, der Inhalt für Bereitstellungen in öffentlichen Clouds von Drittanbietern wird jedoch nicht mehr aktualisiert.

Den neuesten Inhalt zur Tableau Server-Bereitstellung finden Sie im [Bereit](https://help.tableau.com/current/guides/enterprise-deployment/de-de/edg_intro.htm)[stellungshandbuch](https://help.tableau.com/current/guides/enterprise-deployment/de-de/edg_intro.htm) zu Tableau Server Enterprise und im Abschnitt [Bereitstellen](https://help.tableau.com/current/server/de-de/install.htm) der Tableau Server-Hilfe.

Für Kunden, die über Zugriff verfügen, empfehlen wir Tableau Cloud. Weitere Informationen dazu finden Sie hier:

- [Handbuch](https://help.tableau.com/current/guides/migration/de-de/emg_intro.htm) für die manuelle Migration nach Tableau Cloud
- Testversion von Tableau Cloud für [Administratoren](https://help.tableau.com/current/server-linux/de-de/install.htm)
- <span id="page-23-2"></span>• Tableau Cloud: Erste Schritte für [Administratoren](https://www.tableau.com/de-de/learn/get-started/online-admin)

## Einführung

Für ein Höchstmaß an Flexibilität bei Sicherheit, Skalierung und Kapazität können Sie eine selbstständige Bereitstellung von Tableau Server auf AWS durchführen. Eine cloudbasierte Lösung bietet im Vergleich zu einer Installation vor Ort zahlreiche Vorteile. So sind etwa die Gesamtbetriebskosten für eine Tableau Server-Lösung in der Cloud normalerweise sehr viel niedriger als für eine vergleichbare Lösung vor Ort, da Sie keine teure Hardware kaufen müssen. Außerdem bietet die Cloud eine bessere Verfügbarkeit, mehr Zuverlässigkeit sowie eine höhere Fehlertoleranz, insbesondere bei der Bereitstellung der Lösung für verschiedene Regionen und Availability Zones.

Wenn Sie Tableau Server in einem Cluster auf AWS bereitstellen, empfehlen wir die Verwendung von Amazon Elastic Block Store (EBS) Volumes mit Amazon EC2. EBS bietet

Volumes für die persistente Blockspeicherung zur Verwendung mit Amazon EC2-Instanzen. Sie sollten ein separates EBS General Purpose (SSD) Volume mit einer Größe von mindestens 100 GiB anhängen, um ausreichend Platz für die Installation von Tableau Server bereitzustellen. Diese Volume-Größe unterstützt eine Basisleistung von 300 IOPS (Input/Output operations Per Second) bei einem möglichen Burst-IOPS-Wert von 3.000. Weitere Informationen finden Sie unter General Purpose SSD (gp2) [Volumes](http://docs.aws.amazon.com/AWSEC2/latest/WindowsGuide/EBSVolumeTypes.html#EBSVolumeTypes_gp2) im Amazon EC2- Benutzerhandbuch für Windows-Instanzen auf der AWS-Website.

Für hohe Arbeitslasten, für die das Speichersubsystem einen absoluten IOPS-Mindestwert für die Leistung bereitstellen muss, können Sie entweder ein größeres EBS General Purpose (SSD) Volume erstellen, um bis zu 10.000 IOPS bei einem Verhältnis von 3 IOPS pro GiB zu erhalten, oder Sie können ein EBS Provisioned IOPS (SSD) Volume mit dem benötigten IOPS-Wert verwenden. In beiden Fällen empfehlen wir die Verwendung von für EBS optimierten Instanzen, wenn Sie häufig Extrakte verwenden und viele Daten verarbeiten möchten. Suchen Sie für Informationen über die Tableau Server-Leistung nach "Übersicht zur Leistung von Tableau Server" in der Tableau Server-Hilfe.

<span id="page-24-0"></span>Führen Sie die folgenden Aufgaben aus, um Tableau Server in der AWS-Cloud zu installieren und zu konfigurieren.

### Schritt 1: Erstellen einer Virtual Private Cloud (VPC)

Ihr erster Schritt ist die Erstellung einer Virtual Private Cloud (VPC) und das Hinzufügen einer elastischen [Netzwerkschnittstelle](https://docs.aws.amazon.com/vpc/latest/userguide/VPC_ElasticNetworkInterfaces.html) zu Amazon, um eine statische MAC-Adresse für Ihre Amazon EC2-Instanz bereitzustellen.

- 1. Melden Sie sich bei AWS an, und navigieren Sie zur Amazon [VPC-Konsole](https://console.aws.amazon.com/vpc/) (https://console.aws.amazon.com/vpc/)
- 2. Verwenden Sie die Regionsauswahl, um den Standort Ihrer anderen AWS-Ressourcen auszuwählen. Hierbei handelt es sich häufig um die Ihnen am nächsten gelegene Region.
- 3. Klicken Sie unter **Resources** (Ressourcen) auf **Start VPC Wizard** (VPC-Assistent starten). Klicken Sie unter **Step 1: Select a VPC Configuration** (Schritt 1: Eine VPC-Konfiguration auswählen) auf **VPC with a Single Public Subnet** (VPC mit nur einem öffentlichen Subnetz) und dann auf **Select** (Auswählen).
- 4. Geben Sie Ihrer VPC unter **Step 2: VPC with a Single Public Subnet** (Schritt 2: VPC mit nur einem öffentlichen Subnetz) einen Namen, und klicken Sie dann auf **Create VPC** (VPC erstellen). Für alle anderen Einstellungen können Sie die Standardwerte verwenden.

## <span id="page-25-0"></span>Schritt 2: Konfigurieren des Netzwerks und der Sicherheitsrichtlinien

Damit eingehender Datenverkehr Ihre VPC erreicht, sollten Sie den Datenverkehr auf drei Standardports (HTTP, HTTPS und RDP) beschränken. Weitere Informationen finden Sie unter "Empfohlene Netzwerk-ACL-Regeln für Ihre VPC" im Amazon Virtual Private Cloud-Benutzerhandbuch auf der AWS-Website.

- 1. Navigieren Sie zur Amazon [EC2-Konsole](https://console.aws.amazon.com/ec2/) (https://console.aws.amazon.com/ec2/).
- 2. Verwenden Sie die Regionsauswahl, um den Standort auszuwählen, an dem Sie Ihre VPC erstellt haben.
- 3. Klicken Sie im Navigationsbereich auf **Security Groups** (Sicherheitsgruppen), und klicken Sie dann auf **Create Security Group** (Sicherheitsgruppe erstellen).
- 4. Geben Sie unter **Create Security Group** (Sicherheitsgruppe erstellen) in das Feld **Security group name** (Name der Sicherheitsgruppe) einen Namen für Ihre Sicherheitsgruppe ein.
- 5. Geben Sie in das Feld **Description** (Beschreibung) eine Beschreibung der Sicherheitsgruppe ein.
- 6. Wählen Sie im Feld **VPC** aus der Liste Ihre VPC aus.

7. Klicken Sie auf die Registerkarte **Inbound** (Eingehend). Klicken Sie auf **Add Rule** (Regel hinzufügen). Wählen Sie in der Liste **Type** (Typ) die Option **HTTP (80)** aus. Wählen Sie in der Spalte **Source** (Quelle) für jede Regel **My IP** (Meine IP) aus. Dadurch wird der eingehende Datenverkehr für Ihren Computer beschränkt. Wenn Sie stattdessen einen IP-Adressbereich festlegen möchten, wählen Sie **Custom** (Benutzerdefiniert) aus, und geben Sie dann in "CIDR-Notation" den gewünschten Bereich ein.

Weitere Informationen finden Sie unter Adding Rules to a [Security](http://docs.aws.amazon.com/AWSEC2/latest/WindowsGuide/using-network-security.html#adding-security-group-rule) Group im Amazon EC2-Benutzerhandbuch für Windows-Instanzen auf der AWS-Website.

**Hinweis**: Dieser Port ist erforderlich, um eingehenden unverschlüsselten Webdatenverkehr zu empfangen.

8. Klicken Sie auf **Add Rule** (Regel hinzufügen). Wählen Sie in der Liste **Type** (Typ) die Option **HTTPS (443)** aus. Wählen Sie in der Spalte **Source** (Quelle) für jede Regel **My IP** (Meine IP) aus. Dadurch wird der eingehende Datenverkehr für Ihren Computer beschränkt. Wenn Sie stattdessen einen IP-Adressbereich festlegen möchten, wählen Sie **Custom** (Benutzerdefiniert) aus, und geben Sie dann in "CIDR-Notation" den gewünschten Bereich ein.

Weitere Informationen finden Sie unter Adding Rules to a [Security](http://docs.aws.amazon.com/AWSEC2/latest/WindowsGuide/using-network-security.html#adding-security-group-rule) Group im Amazon EC2-Benutzerhandbuch für Windows-Instanzen auf der AWS-Website.

**Hinweis**: Dieser Port ist erforderlich, um eingehenden verschlüsselten Webdatenverkehr zu empfangen.

9. Klicken Sie auf **Add Rule** (Regel hinzufügen). Wählen Sie in der Liste **Type** (Typ) die Option **RDP (3389)** aus. Wählen Sie in der Spalte **Source** (Quelle) für jede Regel **My IP** (Meine IP) aus. Dadurch wird der eingehende Datenverkehr für Ihren Computer beschränkt. Wenn Sie stattdessen einen IP-Adressbereich festlegen möchten, wählen

Sie **Custom** (Benutzerdefiniert) aus, und geben Sie dann in "CIDR-Notation" den gewünschten Bereich ein. Tableau Server für Windows in der AWS-Cloud – Administratorhandbuch

Weitere Informationen finden Sie unter Adding Rules to a [Security](http://docs.aws.amazon.com/AWSEC2/latest/WindowsGuide/using-network-security.html#adding-security-group-rule) Group im Amazon EC2-Benutzerhandbuch für Windows-Instanzen auf der AWS-Website.

**Hinweis**: Dieser Port wird für RDP-Anfragen (Remote Desktop Protocol) benötigt, damit Sie eine Verbindung zur EC2-Instanz herstellen können.

<span id="page-27-0"></span>10. Klicken Sie auf **Erstellen**.

### Schritt 3: Starten einer Amazon EC2-Instanz

Nach dem Erstellen der VPC können Sie darin eine Amazon EC2-Instanz starten.

Weitere Informationen zum Starten einer Instanz und zum Herstellen einer Verbindung zu einer Windows-Instanz finden Sie unter Getting Started with Amazon EC2 [Windows](http://docs.aws.amazon.com/AWSEC2/latest/WindowsGuide/EC2Win_GetStarted.html) Instan[ces](http://docs.aws.amazon.com/AWSEC2/latest/WindowsGuide/EC2Win_GetStarted.html) im Amazon EC2-Benutzerhandbuch für Windows-Instanzen auf der AWS-Website.

- 1. Navigieren Sie zur Amazon [EC2-Konsole](https://console.aws.amazon.com/ec2/) (https://console.aws.amazon.com/ec2/).
- 2. Verwenden Sie die Regionsauswahl, um den Standort auszuwählen, an dem Sie Ihre VPC erstellt haben.
- 3. Klicken Sie unter **Create Instance** (Instanz erstellen) auf **Launch Instance** (Instanz starten).
- 4. Wählen Sie ein Amazon Machine Image (AMI) aus, das den [Systemanforderungen](#page-19-0) für Tableau Server entspricht.
- 5. Wählen Sie unter **Step 2: Choose Instance Type** (Schritt 2: Auswählen des Instanztyps) die gewünschte Instanzgröße aus (z. B. m4.2xlarge).

**Hinweis**: Für Tableau Server v10 benötigen Sie auf einem virtuellen Computer mit 64 Bit mindestens 4 physische Kerne. Auf AWS bedeutet das, dass Sie 8 vCPUs benötigen. Weitere Informationen finden Sie unter Amazon [EC2-Instance-Typen](https://aws.amazon.com/ec2/instance-types/) auf der AWS-Website.

- 6. Klicken Sie auf **Next: Configure Instance Details** (Weiter: Konfigurieren von Instanzdetails).
- 7. Wählen Sie unter **Step 3: Configure Instance Details** (Schritt 3: Konfigurieren von Instanzdetails) in der Liste **Network** (Netzwerk) Ihre VPC aus.
- 8. Klicken Sie sich durch die Schritte des Assistenten, bis Sie bei **Step 6: Configure Security Group** (Schritt 6: Konfigurieren der Sicherheitsgruppe) angelangt sind.
- 9. Klicken Sie unter **Step 6: Configure Security Group** (Schritt 6: Konfigurieren der Sicherheitsgruppe) auf **Select an existing security group** (Vorhandene Sicherheitsgruppe auswählen), und wählen Sie dann die zuvor erstellte Sicherheitsgruppe aus.
- 10. Klicken Sie auf **Review and Launch** (Überprüfen und starten), überprüfen Sie die Konfiguration, und klicken Sie dann auf **Launch** (Starten).
- 11. Wenn Sie dazu aufgefordert werden, erstellen Sie ein neues Schlüsselpaar, laden Sie es als .pem-Datei herunter, und speichern Sie diese Datei an einem sicheren Ort. Sie benötigen das Schlüsselpaar zur Erstellung eines Kennworts, mit dem Sie sich bei der Amazon EC2-Instanz anmelden können.
- 12. Klicken Sie nach dem Erstellen und Herunterladen des Schlüsselpaars auf **Launch Instances** (Instanzen starten).
- 13. Klicken Sie auf **View Instances** (Instanzen anzeigen), und suchen Sie in der Liste nach Ihrer Instanz.
- 14. Kopieren Sie die Instanz-ID. Sie benötigen sie im nächsten Schritt.

## <span id="page-29-0"></span>Schritt 4: Erstellen einer elastischen IP-Adresse für die VPC

Nach dem Starten Ihrer Amazon EC2-Instanz können Sie eine statische öffentliche IP-Adresse erstellen und sie Ihrer VPC zuweisen.

- 1. Navigieren Sie zur Amazon [VPC-Konsole](https://console.aws.amazon.com/vpc/) (https://console.aws.amazon.com/vpc/).
- 2. Verwenden Sie die Regionsauswahl, um den Standort auszuwählen, an dem Sie Ihre VPC erstellt haben.
- 3. Klicken Sie im Navigationsbereich auf **Elastic IPs** (Elastische IPs).
- 4. Klicken Sie auf **Allocate new address** (Neue Adresse zuweisen), und klicken Sie dann auf **Allocate** (Zuweisen).
- 5. Klicken Sie im Dialogfeld **New address request succeeded** (Neue Adressanforderung erfolgreich) auf die elastische IP-Adresse.
- 6. Klicken Sie im Menü **Action** (Aktion) auf **Associate address** (Adresse verknüpfen).
- 7. Wählen Sie unter **Resource type** (Ressourcentyp) die Option **Instance** (Instanz) aus.
- 8. Wählen Sie in der Dropdown-Liste **Instance** (Instanz) Ihre Instanz aus, und klicken Sie dann auf **Associate** (Verknüpfen).
- <span id="page-29-1"></span>9. Kopieren Sie die neue private IP-Adresse. Sie werden sie später benötigen.

## Schritt 5: Anmelden bei Amazon EC2

Zum Ausführen von Tableau Server auf AWS installieren Sie die Software auf der EC2- Instanz bzw. den EC2-Instanzen, die Sie zuvor konfiguriert haben. Melden Sie sich zuerst bei der Amazon EC2-Instanz an, auf der Sie Tableau Server installieren möchten.

Verwenden Sie das Remote Desktop Protocol (RDP) über einen Computer, auf dem eine Microsoft Windows-Instance ausgeführt wird, um eine Verbindung zu Ihrer Amazon EC2- Instance mit Microsoft Windows aufzubauen. Wenn Sie sich über einen Computer verbinden,

auf dem Linux ausgeführt wird, können Sie über [rdesktop](http://www.rdesktop.org/) eine Verbindung zu Ihrer Amazon EC2-Instance mit Microsoft Windows aufzubauen. Weitere Informationen finden Sie unter Verbinden mit Ihrer [Windows-Instance](http://docs.aws.amazon.com/AWSEC2/latest/WindowsGuide/connecting_to_windows_instance.html) im *Amazon EC2-Benutzerhandbuch für Windows-Instances* auf der AWS-Website.

- 1. Navigieren Sie zur Amazon [EC2-Konsole](https://console.aws.amazon.com/ec2/) (https://console.aws.amazon.com/ec2/).
- 2. Verwenden Sie die Regionsauswahl, um den Standort auszuwählen, an dem Sie Ihre Instanz gestartet haben.
- 3. Klicken Sie im EC2-Dashboard auf **Instances** (Instanzen).
- 4. Aktivieren Sie das Kontrollkästchen neben Ihrer Instanz, und klicken Sie dann im Menü **Actions** (Aktionen) auf **Connect** (Verbinden).
- 5. Klicken Sie im Dialogfeld **Connect To Your Instance** (Verbinden mit Ihrer Instanz) auf **Download Remote Desktop File** (RDP-Datei herunterladen), um eine .rdp-Datei zu erstellen, die zur Herstellung einer Verbindung mit der Instanz konfiguriert ist. Die .rdp-Datei ist so konfiguriert, dass sie eine Verbindung zur öffentlichen IP-Adresse Ihrer VPC herstellt, die Sie in der von Ihnen erstellten elastischen IP-Adresse angegeben haben.
- 6. Klicken Sie auf **Get Password** (Kennwort abrufen), und wählen Sie dann die .pem-Datei für das zuvor erstellte Schlüsselpaar aus. Dadurch wird der private Schlüssel aus Ihrem Schlüsselpaar eingefügt.
- 7. Klicken Sie auf **Decrypt Password** (Kennwort entschlüsseln). Wenn das Kennwort angezeigt wird, notieren Sie sich öffentliche DNS-Adresse, Benutzername (z. B. Administrator) und Kennwort.
- 8. Doppelklicken Sie auf die zuvor heruntergeladene .rdp-Datei.
- 9. Klicken Sie auf **Connect** (Verbinden). (Meldungen, dass der Herausgeber unbekannt ist, können Sie ignorieren.)
- 10. Geben Sie nun den zuvor notierten Benutzernamen sowie das Kennwort ein, und klicken Sie dann auf **OK**.
- <span id="page-31-0"></span>11. Meldungen, dass der Herausgeber der Remote-Verbindung unbekannt ist, können Sie bedenkenlos ignorieren. Klicken Sie auf **Yes** (Ja), um die Verbindung herzustellen.

### Schritt 6: Installieren von Tableau Server

Sie sind jetzt bei der EC2-Instanz angemeldet und können Tableau Server installieren. Die Installationsschritte für eine EC2-Instanz unterscheiden sich nicht von denen für jeden anderen Computer. Suchen Sie für Anweisungen nach "Installieren und Konfigurieren" in der Tableau Server-Hilfe.

Nach dem Installieren von Tableau Server und dem Erstellen eines Administratorkontos für Tableau Server können Sie sich anmelden und Benutzer hinzufügen. Suchen Sie für Anweisungen nach "Hinzufügen von Benutzern zum Server" in der Tableau Server-Hilfe.

Wenn Sie einen Tableau Server-Cluster ausführen möchten, installieren Sie zusätzliche Tableau Server auf weiteren Amazon EC2-Instanzen. Weitere Informationen finden Sie unter [Selbstbereitstellung](#page-32-0) von Tableau Server auf AWS in einer verteilten Umgebung.

## <span id="page-32-0"></span>Selbstständige Bereitstellung einer Tableau Server-Installation auf AWS in einer verteilten Umgebung

## <span id="page-32-1"></span>Das ist archivierter Inhalt

Bereitstellungen in öffentlichen Clouds werden weiterhin unterstützt, der Inhalt für Bereitstellungen in öffentlichen Clouds von Drittanbietern wird jedoch nicht mehr aktualisiert.

Den neuesten Inhalt zur Tableau Server-Bereitstellung finden Sie im [Bereitstellungshandbuch](https://help.tableau.com/current/guides/enterprise-deployment/de-de/edg_intro.htm) zu Tableau Server [Enterprise](https://help.tableau.com/current/guides/enterprise-deployment/de-de/edg_intro.htm) und im Abschnitt [Bereitstellen](https://help.tableau.com/current/server/de-de/install.htm) der Tableau Server-Hilfe.

Für Kunden, die über Zugriff verfügen, empfehlen wir Tableau Cloud. Weitere Informationen dazu finden Sie hier:

- [Handbuch](https://help.tableau.com/current/guides/migration/de-de/emg_intro.htm) für die manuelle Migration nach Tableau Cloud
- Testversion von Tableau Cloud für [Administratoren](https://help.tableau.com/current/server-linux/de-de/install.htm)
- <span id="page-32-2"></span>• Tableau Cloud: Erste Schritte für [Administratoren](https://www.tableau.com/de-de/learn/get-started/online-admin)

## Einführung

Sie können Tableau Server auf zwei virtuellen Maschinen (VMs) in einer verteilten Umgebung, auch als Cluster bezeichnet, ausführen. Wenn Sie jedoch Tableau Server in einer hochverfügbaren (HA) verteilten Umgebung ausführen möchten, müssen Sie drei oder mehr Amazon EC2-Instanzen desselben Typs und derselben Kapazität in Ihrer Amazon Virtual Private Cloud (VPC) starten und als weitere Knoten konfigurieren.

Im folgenden Szenario wird von drei Amazon EC2-Instanzen ausgegangen, auf denen jeweils Tableau Server installiert ist. Eine der Instanzen ist als Ausgangsknoten, die anderen beiden sind als weitere Knoten konfiguriert.

Die folgenden Schritte zeigen, wie Sie Tableau Server auf einem Cluster aus drei Amazon EC2-Instanzen in einer hochverfügbaren und skalierbaren Konfiguration installieren und bereitstellen.

## <span id="page-33-0"></span>Schritt 1: Erstellen einer Virtual Private Cloud (VPC)

In den folgenden Schritte wird davon ausgegangen, dass eine Amazon VPC mit mindestens sechs Subnetzen (drei öffentlichen und drei privaten) in verschiedenen Availability Zones vorhanden ist (siehe unten). Denken Sie daran, statische IP-Adressen zu verwenden, wenn Sie Ihre IP-Adressen einrichten. Informationen zur Erstellung einer VPC mit öffentlichen und privaten Subnetzen finden Sie unter Szenario 2: VPC mit [öffentlichen](http://docs.aws.amazon.com/AmazonVPC/latest/UserGuide/VPC_Scenario2.html) und privaten Subnetzen [\(NAT\)](http://docs.aws.amazon.com/AmazonVPC/latest/UserGuide/VPC_Scenario2.html) im Amazon Virtual Private Cloud-Benutzerhandbuch auf der AWS-Website.

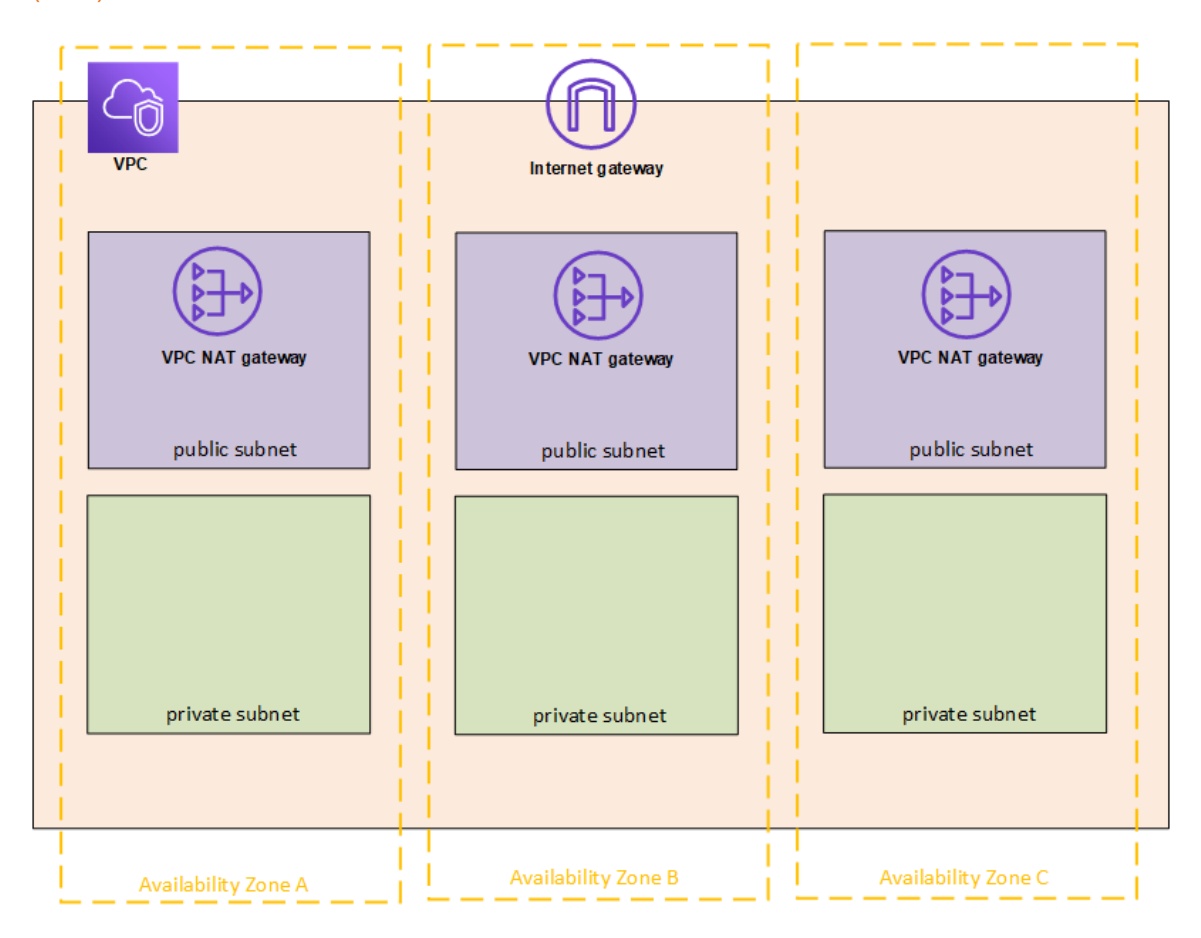

Starten Sie auf jedem der drei Subnetze in der VPC eine EC2-Instanz zur Verwendung als Remote Desktop-Gateways.

Weitere Informationen zum Starten einer Instanz und zum Herstellen einer Verbindung zu einer Windows-Instanz finden Sie unter Getting Started with Amazon EC2 Windows [Instances](http://docs.aws.amazon.com/AWSEC2/latest/WindowsGuide/EC2Win_GetStarted.html) im Amazon EC2-Benutzerhandbuch für Windows-Instanzen auf der AWS-Website.

## <span id="page-34-0"></span>Schritt 2 (optional): Erstellen eines AWS Directory Service für die VPC

Führen Sie die Schritte im Abschnitt Erstellen eines Simple [AD-Verzeichnisses](https://docs.aws.amazon.com/de_de/directoryservice/latest/admin-guide/how_to_create_simple_ad.html) im *Administration Guide* unter *AWS Directory Service* auf der AWS-Website aus, um in AWS ein vollständig verwaltetes, Samba-basiertes Verzeichnis zu erstellen. Wenn Sie mit Microsoft AD ein Verzeichnis erstellen, erstellt AWS Directory Service zwei Verzeichnisserver und DNS-Server. Die Verzeichnisserver werden aus Gründen der Redundanz auf verschiedenen Subnetzen in der Amazon VPC erstellt, damit auch bei einem Ausfall weiterhin auf das Verzeichnis zugegriffen werden kann.

<span id="page-34-1"></span>Verwenden Sie die zwei in der Amazon VPC verfügbaren privaten Subnetze zur Erstellung des Microsoft AD, damit Sie Tableau Server für die Availability Zones ausführen können.

### Schritt 3: Bereitstellen von drei Amazon EC2-Instanzen

Stellen Sie in drei Availability Zones drei Amazon EC2-Instanzen bereit (siehe folgende Abbildung). Sie installieren Tableau auf dem ersten Knoten als Ausgangsserver, und Sie installieren Tableau auf den verbleibenden beiden Knoten als zusätzliche Server. Alle Instanzen sollten vom gleichen Typ sein und über dieselbe Kapazität verfügen.

Diese Amazon EC2-Instanzen können automatisch in der in Schritt 2 erstellten Simple AD-Domäne zusammengeführt werden, und zwar über die Konsole oder durch Befolgen der Schritte unter Joining a [Windows](http://docs.aws.amazon.com/AWSEC2/latest/WindowsGuide/ec2-join-aws-domain.html) Instance to an AWS Directory Service Domain im Amazon EC2-Benutzerhandbuch für Windows-Instanzen auf der AWS-Website.

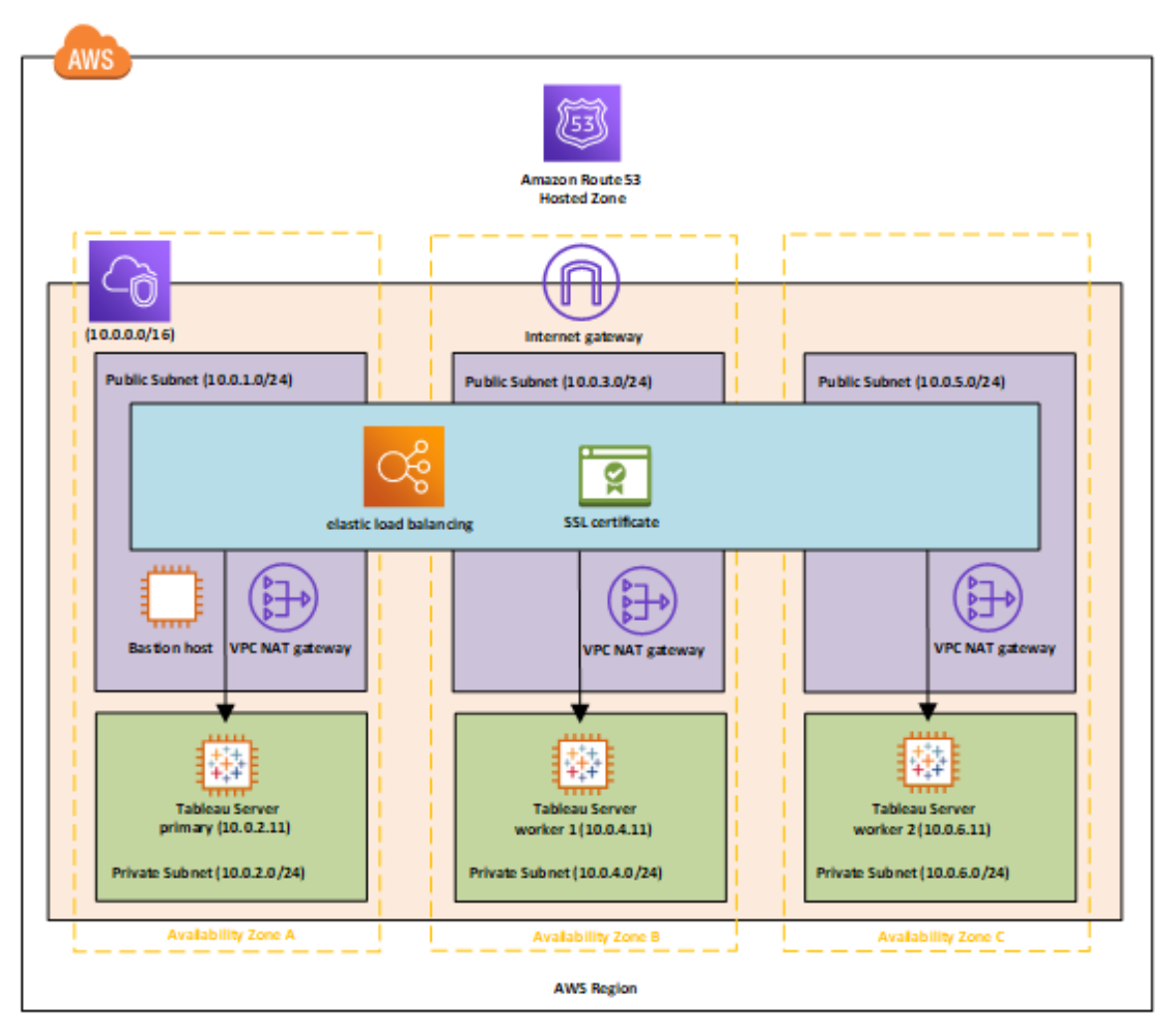

Stellen Sie nach dem Starten der EC2-Instanzen von einer der als Remote Desktop Gateway (RDGW) fungierenden Instanzen aus eine Verbindung zu den Instanzen her, indem Sie die Anmeldeinformationen verwenden, die Sie für das lokale Administratorkonto entschlüsselt haben.

## <span id="page-35-0"></span>Schritt 4: Installieren und Konfigurieren von Tableau Server

Installieren Sie Tableau Server auf den unter [Selbstständige](#page-32-0) Bereitstellung einer Tableau Ser[ver-Installation](#page-32-0) auf AWS in einer verteilten Umgebung erstellten Amazon EC2-Instanzen, und konfigurieren Sie eine der Instanzen als ursprünglichen Server und die restlichen als

zusätzliche Server. Suchen Sie für weitere Informationen zum Installieren und Konfigurieren von Tableau Server auf einem ursprünglichen Server und zusätzlichen Servern nach "Installieren von Tableau Server auf zusätzlichen Knoten" in der Tableau Server-Hilfe.

**Hinweis:** Beim Hinzufügen zusätzlicher Knoten in Amazon Web Services (AWS) kann es erforderlich sein, die Windows-Hostdatei zu bearbeiten, um einen Eintrag für jeden der zusätzlichen Knoten hinzuzufügen. Dies liegt daran, dass DNS keine Elastic Compute Cloud (EC2)- Instanznamen auflösen kann.

So bearbeiten Sie die Windows-Hostdatei:

- 1. Führen Sie Notepad als Administrator aus.
- 2. Öffnen Sie die Datei C:\Windows\system32\drivers\etc\hosts.
- 3. Fügen Sie für jeden der Knoten einen Eintrag in der Hostdatei hinzu. Jeder Eintrag sollte die IP-Adresse des Knotens gefolgt vom Domänennamen enthalten.
- <span id="page-36-0"></span>4. Speichern Sie die Datei.

## Schritt 5: Erstellen eines Lastenausgleichsmoduls für das Tableau Server-Cluster

Führen Sie die Schritte unter Erste Schritte mit Elastic Load [Balancing](http://docs.aws.amazon.com/elasticloadbalancing/latest/userguide/load-balancer-getting-started.html) im Elastic Load Balancing-Benutzerhandbuch auf der AWS-Website aus, um ein Lastenausgleichsmodul in der VPC zu starten.

1. Wählen Sie unter Schritt 1: Wählen Sie einen Load [Balancer-Typ](http://docs.aws.amazon.com/elasticloadbalancing/latest/userguide/load-balancer-getting-started.html#select-load-balancer-type) die zwei öffentlichen Subnetze aus, wenn das Lastenausgleichsmodul öffentlich zugänglich sein soll. Aktivieren Sie andernfalls das Kontrollkästchen **Create an internal load balancer** (Internes Lastenausgleichsmodul erstellen), und wählen Sie die zwei privaten Subnetze aus.

Wenn Sie das Lastenausgleichsmodul über einen öffentlichen Endpunkt offenlegen möchten, achten Sie darauf, Elastic Load Balancing mit SSL zu konfigurieren. Informationen hierzu finden Sie unter Erstellen eines Load [Balancers](http://docs.aws.amazon.com/elasticloadbalancing/latest/classic/elb-create-https-ssl-load-balancer.html) mit einem HTTPS-

[Listener](http://docs.aws.amazon.com/elasticloadbalancing/latest/classic/elb-create-https-ssl-load-balancer.html) im Classic Load Balancer-Handbuch unter Elastic Load Balancing auf der AWS-Website. Tableau Server für Windows in der AWS-Cloud – Administratorhandbuch

- 2. Achten Sie unter Schritt 2: [Konfigurieren](http://docs.aws.amazon.com/elasticloadbalancing/latest/userguide/load-balancer-getting-started.html#configure-load-balancer) von Load Balancer und Listener der Anweisungen im Elastic Load Balancing-Benutzerhandbuch auf der AWS-Website darauf, dass die Sicherheitsgruppe so konfiguriert ist, dass der Zugriff nur über Port 80 oder Port 443 möglich ist, wobei die Quelle auf Hosts oder Gruppen von Hosts beschränkt ist, die auf Tableau Server zugreifen werden.
- 3. Unter Schritt 4: [Konfigurieren](http://docs.aws.amazon.com/elasticloadbalancing/latest/userguide/load-balancer-getting-started.html#configure-target-group) einer Zielgruppe können Sie in das Feld "Ping Path" den Wert "/" eingeben.
- 4. Wählen Sie unter Schritt 5: [Registrieren](http://docs.aws.amazon.com/elasticloadbalancing/latest/userguide/load-balancer-getting-started.html#add-targets) von Zielen hinsichtlich Ihrer Zielgruppe die Tableau Server-Instanzen aus, und achten Sie darauf, dass **Enable CrossZone Load Balancing** (CrossZone-Lastenausgleich aktivieren) ausgewählt ist, damit das Lastenausgleichsmodul den Datenverkehr auf die Instanzen in mehreren Availability Zones verteilen kann.
- 5. Aktualisieren Sie Tableau Server, damit das Lastenausgleichsmodul verwendet wird. Weitere Informationen finden Sie unter Hinzufügen eines [Lastenausgleichs](https://help.tableau.com/current/server/de-de/distrib_lb.htm) in der Tableau Server-Hilfe.

Alternativ können Sie Tableau Server für die Zusammenarbeit mit einem Lastenausgleichsmodul konfigurieren, indem Sie die folgenden Schritte ausführen.

1. Erstellen Sie ein Subnetz für das Lastenausgleichsmodul mit einem CIDR-Block mit einer /27-Bitmaske für 32 IP-Adressen.

**Hinweis**: Die von Elastic Load Balancing bereitgestellten IP-Adressen sind dynamisch und Tableau Server benötigt für diese Konfiguration eine Liste mit statischen IP-Adressen. Damit dies funktioniert, erstellen wir ein Subnetz mit dem

kleinstmöglichen CIDR-Bereich, damit die IP-Adressen für das Lastenausgleichsmodul auf einen endlichen Satz beschränkt sind.

Für die nächsten Schritte verwenden wir die TSM-Befehlszeilenschnittstelle, die standardmäßig zusammen mit Tableau Server installiert wird. Sie können die TSM-Befehlszeilenschnittstelle verwenden, um über die Befehlszeile administrative Aufgaben auf Tableau Server durchzuführen. Suchen Sie für eine allgemeine Übersicht nach "TSM-Befehlszeilenreferenz" in der Tableau Server-Hilfe.

2. Geben Sie im bin-Verzeichnis von Tableau Server den folgenden Befehl ein, wobei "name" für die URL steht, die zum Erreichen von Tableau Server über das Lastenausgleichsmodul dient:

tsm configuration set gateway.public.host "name"

3. Geben Sie den folgenden Befehl ein, wobei "server1", "server2" usw. die IP-Adressen des angegebenen CIDR-Bereichs der Subnetze für Elastic Load Balancing sind:

tsm configuration set gateway.trusted "server1,server2,..,server30"

4. Übernehmen Sie die Änderungen:

tsm apply-pending-changes

Der Befehl pending-changes apply zeigt eine Meldung an, die Sie darüber informiert, dass dadurch Tableau Server neu gestartet wird, wenn der Server ausgeführt wird. Die Meldung wird auch angezeigt, wenn der Server angehalten ist. In diesem Fall erfolgt jedoch kein Neustart. Sie können diese Meldung mithilfe der Option  $-r$  unterdrücken, dies ändert jedoch nichts an dem Neustartverhalten. Suchen Sie für weitere Informationen nach "tsm pending-changes apply" in der Tableau Server-Hilfe.

5. Starten Sie den Server, damit die Änderungen wirksam werden.

tsm start

## <span id="page-40-1"></span><span id="page-40-0"></span>Sichern von Tableau Server auf AWS

### Das ist archivierter Inhalt

Bereitstellungen in öffentlichen Clouds werden weiterhin unterstützt, der Inhalt für Bereitstellungen in öffentlichen Clouds von Drittanbietern wird jedoch nicht mehr aktualisiert.

Den neuesten Inhalt zur Tableau Server-Bereitstellung finden Sie im [Bereitstellungshandbuch](https://help.tableau.com/current/guides/enterprise-deployment/de-de/edg_intro.htm) zu Tableau Server [Enterprise](https://help.tableau.com/current/guides/enterprise-deployment/de-de/edg_intro.htm) und im Abschnitt [Bereitstellen](https://help.tableau.com/current/server/de-de/install.htm) der Tableau Server-Hilfe.

Für Kunden, die über Zugriff verfügen, empfehlen wir Tableau Cloud. Weitere Informationen dazu finden Sie hier:

- [Handbuch](https://help.tableau.com/current/guides/migration/de-de/emg_intro.htm) für die manuelle Migration nach Tableau Cloud
- Testversion von Tableau Cloud für [Administratoren](https://help.tableau.com/current/server-linux/de-de/install.htm)
- <span id="page-40-2"></span>• Tableau Cloud: Erste Schritte für [Administratoren](https://www.tableau.com/de-de/learn/get-started/online-admin)

### Einführung

Sowohl bei der Bereitstellung von Tableau Server vor Ort als auch in der Cloud ist es wichtig, die notwendigen Maßnahmen für eine sichere Bereitstellung zu ergreifen. Suchen Sie für Informationen über das Erhöhen der Sicherheit für Tableau Server nach "Sicherheit" in der Tableau Server-Hilfe.

Zusätzliche zu den in Tableau Server integrierten Sicherheitsfunktionen bietet AWS weitere Funktionen, mit denen Sie Ihre Tableau Server-Umgebung sicherer machen können. Hierzu zählen unter anderem folgende Funktionen:

- **Die Amazon VPC** ergänzt Ihre Umgebung um eine weitere Netzwerksicherheitsebene, indem private Subnetze erstellt werden.
- **Sicherheitsgruppen** legen fest, welcher eingehende und ausgehende Datenverkehr eine Verbindung zu Ihrem Netzwerk herstellen kann. Beschränken Sie den

eingehenden Datenverkehr auf die IP-Adressen in dem von Classless [Inter-Domain](https://en.wikipedia.org/wiki/Classless_Inter-Domain_Routing) [Routing](https://en.wikipedia.org/wiki/Classless_Inter-Domain_Routing) (CIDR) zugewiesenen Block. Verzichten Sie auf die Verwendung von 0000\0. Das wäre unsicher, da damit jeder Datenverkehr auf Ihren Server zugreifen könnte. Tableau Server für Windows in der AWS-Cloud – Administratorhandbuch

- <sup>l</sup> **AWS Identity and Access Management (IAM)** ermöglicht die gezielte Kontrolle des Benutzerzugriffs auf Funktionen von AWS.
- <sup>l</sup> **AWS Direct Connect** ermöglicht unter Verwendung von VLANs, die dem Branchenstandard 802.1Q entsprechen, über einen AWS Direct Connect-Partner eine dedizierte Netzwerkverbindung von einem Unternehmensnetzwerk zu AWS. Weitere Informationen finden Sie unter [Requesting](http://docs.aws.amazon.com/directconnect/latest/UserGuide/Colocation.html) Cross Connects at AWS Direct Connect [Locations](http://docs.aws.amazon.com/directconnect/latest/UserGuide/Colocation.html) im AWS Direct Connect-Benutzerhandbuch auf der AWS-Website.
- **Amazon EBS Encryption** bietet eine einfache und leistungsstarke Verschlüsselung für ruhende Daten auf Ihren Festplatten-Volumes sowie für Daten auf dem Übertragungsweg zwischen EC2-Instanzen und dem EBS-Speicher.

Sie können AWS und Tableau Server mit Anwendungssicherheit auf Unternehmensebene versehen, damit einzelne Berichte oder Dashboards den Anforderungen einer breit gefächerten und vielseitigen Benutzerbasis gerecht werden, die sowohl interne als auch externe Benutzer umfasst. Die Anwendungssicherheit auf Unternehmensebene umfasst drei Hauptbereiche:

- [Netzwerk](#page-41-0)
- [Client-Zugriff](#page-43-0)
- <span id="page-41-0"></span>• [Daten](#page-45-0)

### Netzwerk

Die Netzwerksicherheit für Tableau Server in AWS setzt auf die Verwendung von Amazon VPC-Sicherheitsgruppen mit SSL zur Absicherung der internen und externen Kommunikation. Weitere Informationen finden Sie unter [Sicherheitsgruppen](http://docs.aws.amazon.com/AmazonVPC/latest/UserGuide/VPC_SecurityGroups.html) für Ihre VPC im Amazon Virtual Private Cloud-Benutzerhandbuch auf der AWS-Website.

#### <span id="page-42-0"></span>Amazon VPC

Ein Amazon VPC ist ein eindeutiges, isoliertes Netzwerk innerhalb der Cloud. Der Netzwerkverkehr innerhalb jeder Amazon VPC ist von allen anderen Amazon VPCs isoliert. Mit einer Amazon VPC können Sie eigene Subnetze für Ihr Netzwerk erstellen und Anwendungsebenen für mehr Kontrolle auf diese Subnetze aufteilen. Wir empfehlen die Installation und Ausführung von Tableau Server in einem separaten Subnetz innerhalb Ihrer Amazon VPC, damit Sie das Netzwerk für den Zugriff auf Tableau Server und andere Datensätze konfigurieren können. Die folgende Abbildung zeigt eine typische Einzelknoteninstallation von Tableau Server in einer Amazon VPC.

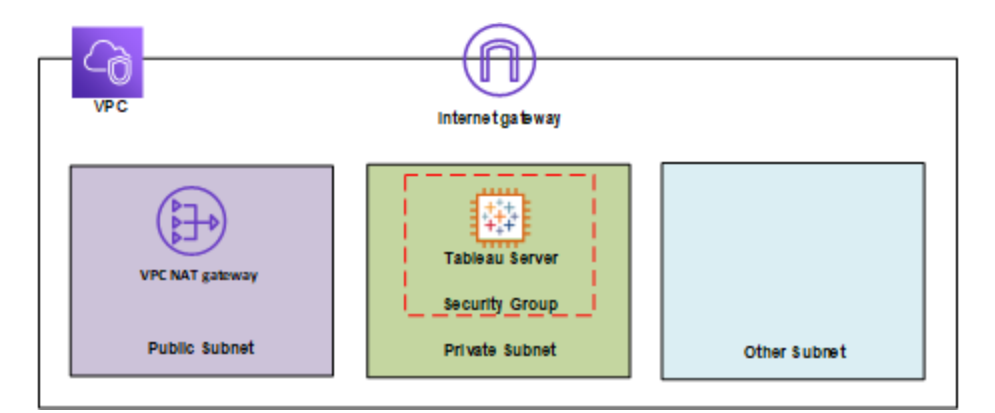

#### <span id="page-42-1"></span>**Sicherheitsgruppen**

Über Sicherheitsgruppen können Sie definieren, welche Art von Netzwerkverkehr auf Tableau Server zugreifen kann. Amazon EC2-Sicherheitsgruppen fungieren als Firewall, die den einund ausgehenden Netzwerkverkehr für Amazon EC2-Instanzen regelt. Sie können Sicherheitsgruppen definieren und zuweisen, die für Ihre Amazon EC2-Instanzen geeignet sind. Amazon EC2-Instanzen werden standardmäßig mit Sicherheitsgruppen gestartet, die keinen eingehenden Datenverkehr zulassen. Bevor Sie auf Ihre EC2-Instanz zugreifen können, müssen Sie Änderungen vornehmen, um den angemessenen eingehenden Datenverkehr zuzulassen.

Im Folgenden sind die Mindestanforderungen für Verbindungen zu Tableau Server auf einer EC2-Instanz aufgeführt:

- Verbindung über RDP (Port 3389) mit einem Remote Desktop-Client für den Zugriff auf Instanz und Dienste und deren Verwaltung.
- <sup>l</sup> Standardmäßiger Webdatenverkehr über HTTP (Port 80) und HTTPS (Port 443) zur Anzeige von gehosteten Inhalten und für das Veröffentlichen in Tableau Server.
- Die Kommunikation zwischen Tableau Server-Komponenten auf verschiedenen Instanzen (sofern vorhanden) sollte zugelassen werden. Suchen Sie für weitere Informationen nach "Tableau Server-Ports" in der Tableau Server-Hilfe, und überprüfen Sie die Ports, die in den Kategorien **Alle** und **Verteilte Verfügbarkeit/Hochverfügbarkeit** aufgeführt sind.

Basierend auf diesen Anforderungen sollten Sie für Ihre EC2-Instanz lediglich drei Standardports für den eingehenden Datenverkehr aktivieren: HTTP 80, HTTPS 443 und RDP 3389. Des Weiteren sollten Sie den Fernzugriff (Port 3389) auf wenige Hosts beschränken, und auch der HTTP- und HTTPS-Datenverkehr sollte auf Hosts innerhalb Ihres Unternehmensnetzwerks oder auf eine Gruppe vertrauenswürdiger Clients beschränkt werden.

## <span id="page-43-0"></span>Client-Zugriff

Standardmäßig verwendet Tableau Server Standard-HTTP-Anforderungen und -Antworten. Tableau Server kann mit vom Kunden bereitgestellten Sicherheitszertifikaten für HTTPS (SSL) konfiguriert werden. Wird Tableau Server für SSL konfiguriert, wird der gesamte Datenverkehr zwischen den Clients verschlüsselt, und das HTTPS-Protokoll wird verwendet. Wenn Sie Tableau Server für SSL konfigurieren, vereinbaren Browser und SSL-Bibliothek auf dem Server eine gemeinsame Verschlüsselungsstufe. Tableau Server verwendet auf Serverseite OpenSSL als SSL-Bibliothek und ist so konfiguriert, dass momentan anerkannte Standards verwendet werden. Jeder Webbrowser, der über SSL auf Tableau Server zugreift, verwendet die Standard-SSL-Implementierung dieses Browsers. Suchen Sie für Informationen dazu, wie SSL von Tableau Server verwendet wird, nach "SSL" in der Tableau Server-Hilfe.

Tableau Server hört nur den Port 443 auf SSL-Datenverkehr ab. Sie können für SSL/TLS keine Standardports konfigurieren.

Wenn Sie Elastic Load Balancing (ELB) verwenden, kann auch ELB die SSL-Terminierung in Ihrem Namen durchführen. Die Ver-/Entschlüsselung des Datenverkehrs durch ELB stellt eine einfache Möglichkeit dar, die Client-Verbindung mit Tableau Server abzusichern, ohne manuell SSL auf Tableau Server selbst konfigurieren zu müssen. Weitere Informationen finden Sie unter AWS Elastic Load Balancing: Support for SSL [Termination](https://aws.amazon.com/blogs/aws/elastic-load-balancer-support-for-ssl-termination/) auf der AWS-Website.

#### <span id="page-44-0"></span>AWS Directory Service

Optional. Bei AWS Directory Service handelt es sich um einen verwalteten Dienst, der es Ihnen ermöglicht, Ihre AWS-Ressourcen mit einem vorhandenen lokalen Verzeichnis wie Microsoft Active Directory (mit AD-Connector) zu verbinden oder ein neues Einzelverzeichnis in der AWS-Cloud zu erstellen (mit Simple AD). Das Herstellen einer Verbindung zu einem lokalen Verzeichnis ist einfach. Nach dem Herstellen dieser Verbindung können alle Benutzer über ihre bestehenden Anmeldeinformationen für das Unternehmen auf AWS-Ressourcen und -Anwendungen zugreifen.

Mit AWS Directory Service können Sie statt einer lokalen Authentifizierung eine Active Directory-basierte Authentifizierung verwenden, die das integrierte Benutzermanagementsystem von Tableau Server verwendet, um Benutzer zu erstellen und Kennwörter zuzuweisen. Wählen Sie im Konfigurationsschritt nach der Installation von Tableau Server "Active Directory" aus, um die Active Directory-basierte Authentifizierung einzurichten. Sie können später nicht zwischen Active Directory-basierter und lokaler Authentifizierung hin- und herwechseln.

Das Active Directory-Authentifizierungsmodell verwendet die Microsoft Security Support Provider Interface (SSPI), um Ihre Benutzer basierend auf ihrem Windows-Benutzernamen und - Kennwort automatisch anzumelden. Dieser Vorgang ähnelt dem SSO-Verfahren für die einmalige Anmeldung.

## <span id="page-45-0"></span>Daten

Tableau Server verwendet systemeigene Treiber (oder einen generischen ODBC-Adapter, wenn keine systemeigenen Treiber verfügbar sind), um eine Verbindung zu Datenbanken herzustellen, zur Verarbeitung von Ergebnissätzen, zur Aktualisierung von Extrakten sowie für jedwede sonstige Kommunikation mit der Datenbank. Sie können den Treiber für die Kommunikation über andere Ports als die Standardports oder die Transportverschlüsselung konfigurieren. Diese Art der Konfiguration ist für Tableau Server jedoch transparent. Da die Kommunikation zwischen Tableau Server und Datenbank üblicherweise jedoch hinter einer Firewall stattfindet, können Sie sich auch dafür entscheiden, diese Kommunikation nicht zu verschlüsseln.

#### <span id="page-45-1"></span>Herstellen einer Verbindung zu Datenspeichern in AWS

Sie können AWS-Ressourcen wie Amazon Relational Database Service (Amazon RDS), Amazon Elastic MapReduce (Amazon EMR) Hadoop Hive oder Amazon Redshift in einer Amazon VPC starten. Indem Sie Tableau Server in derselben Amazon VPC wie Ihre Datenspeicher platzieren, stellen Sie sicher, dass Ihr Datenverkehr die Amazon VPC niemals verlässt.

Sie können Subnetze mit Sicherheitsgruppen verwenden, um Ihre Ressourcen zwar in unterschiedlichen Ebenen zu starten, sie jedoch sicher innerhalb einer Amazon VPC miteinander kommunizieren zu lassen (siehe folgendes Diagramm).

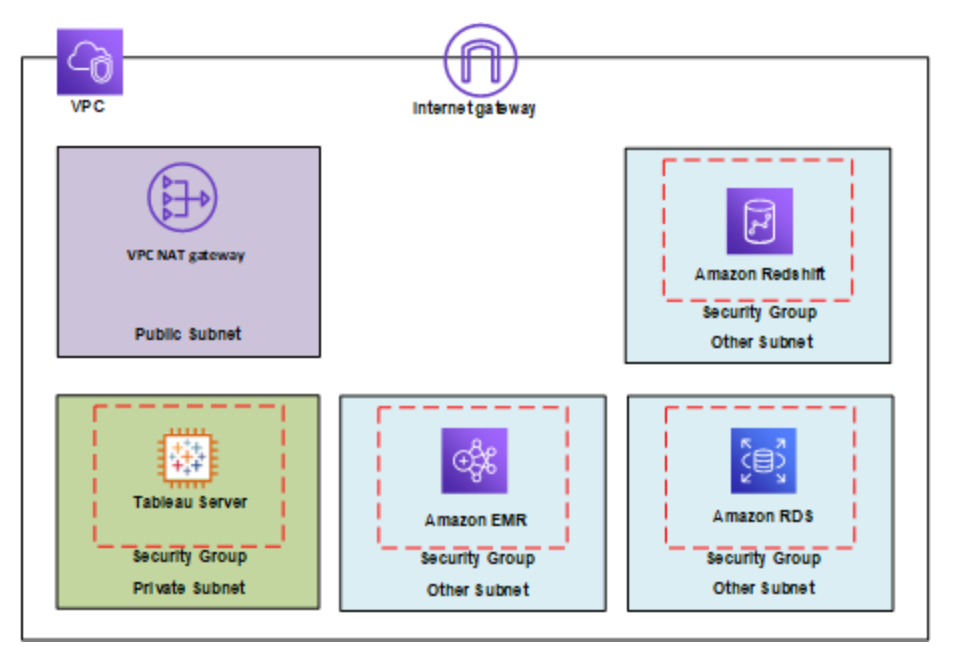

#### <span id="page-46-0"></span>Herstellen einer Verbindung zu Datenspeichern außerhalb von AWS

Optional können Sie Ihre Amazon VPC mit dem Rechenzentrum Ihres Unternehmens verbinden, indem Sie eine hardwarebasierte IPsec-VPN-Verbindung verwenden und die AWS-Cloud dadurch zu einer Erweiterung Ihres Rechenzentrums machen. Eine VPN-Verbindung umfasst ein Ihrer Amazon VPC zugeordnetes virtuelles privates Gateway und ein Kunden-Gateway in Ihrem Rechenzentrum. Sie können sich auch für die Verwendung von AWS Direct Connect entscheiden. Dieser Netzwerkdienst stellt eine Alternative zur Nutzung des Internets für die Verwendung der Clouddienste von AWS dar. AWS Direct Connect ermöglicht unter Verwendung von VLANs, die dem Branchenstandard 802.1Q entsprechen, über einen AWS Direct Connect-Partner die Herstellung einer dedizierten Netzwerkverbindung. Weitere Informationen finden Sie unter [Requesting](http://docs.aws.amazon.com/directconnect/latest/UserGuide/Colocation.html) Cross Connects at AWS Direct Connect Locations im AWS Direct Connect-Benutzerhandbuch auf der AWS-Website.

Sie können über dieselbe Verbindung auf öffentliche Ressourcen (z. B. in Amazon Simple Storage Service (Amazon S3) gespeicherte Objekte unter Verwendung öffentlicher IP-Adressräume) und auf private Ressourcen (z. B. innerhalb einer Amazon VPC ausgeführte Amazon EC2-Instanzen unter Verwendung eines privaten IP-Adressraums) zugreifen, ohne dabei die

Trennung der Netzwerke zwischen den öffentlichen und privaten Umgebungen zu beeinträchtigen. Tableau Server für Windows in der AWS-Cloud – Administratorhandbuch

#### <span id="page-47-0"></span>Verschlüsseln ruhender Daten

Amazon EBS Encryption bietet eine transparente und einfache Möglichkeit zur Verschlüsselung von Volumes, auf denen personenbezogene Daten gespeichert sein können. EBS Encryption verschlüsselt sowohl auf dem Volume gespeicherte Daten als auch Daten auf dem Übertragungsweg zwischen Volume und Instanz mit AES-256. Diese Funktion hat lediglich geringe bis gar keine Auswirkungen auf die Leistung von Tableau Server. Aus diesem Grund raten wir unabhängig davon, ob in Ihrem System personenbezogene Daten gespeichert werden, zur Nutzung dieses Dienstes.

## <span id="page-48-0"></span>Optimieren der Leistung von Tableau Server auf AWS

### <span id="page-48-1"></span>Das ist archivierter Inhalt

Bereitstellungen in öffentlichen Clouds werden weiterhin unterstützt, der Inhalt für Bereitstellungen in öffentlichen Clouds von Drittanbietern wird jedoch nicht mehr aktualisiert.

Den neuesten Inhalt zur Tableau Server-Bereitstellung finden Sie im [Bereitstellungshandbuch](https://help.tableau.com/current/guides/enterprise-deployment/de-de/edg_intro.htm) zu Tableau Server [Enterprise](https://help.tableau.com/current/guides/enterprise-deployment/de-de/edg_intro.htm) und im Abschnitt [Bereitstellen](https://help.tableau.com/current/server/de-de/install.htm) der Tableau Server-Hilfe.

Für Kunden, die über Zugriff verfügen, empfehlen wir Tableau Cloud. Weitere Informationen dazu finden Sie hier:

- [Handbuch](https://help.tableau.com/current/guides/migration/de-de/emg_intro.htm) für die manuelle Migration nach Tableau Cloud
- Testversion von Tableau Cloud für [Administratoren](https://help.tableau.com/current/server-linux/de-de/install.htm)
- <span id="page-48-2"></span>• Tableau Cloud: Erste Schritte für [Administratoren](https://www.tableau.com/de-de/learn/get-started/online-admin)

### Einführung

Die Optimierung der Leistung von Tableau Server bei der Installation auf einer Amazon EC2- Instanz in der AWS-Cloud erweitert die Optimierungsmöglichkeiten Ihrer Tableau Server-Lösung. Dieser Abschnitt behandelt die Optimierung von Tableau Server für die Cloud. Suchen Sie für allgemeine Informationen zur Leistungsoptimierung nach "Übersicht zur Leistung von Tableau Server" in der Tableau Server-Hilfe. Suchen Sie für Informationen zu Tools, die Ihnen bei der Leistungsoptimierung helfen, nach "Leistungsressourcen" in der Tableau Server-Hilfe.

Man darf nicht vergessen, dass keine Bereitstellung von Tableau Server auf AWS der anderen gleicht, da ja auch die verschiedenen Arbeitslasten stets einzigartig sind. Die Mitarbeiter Ihres Unternehmens sind anders, sie nutzen andere Daten, stellen andere Fragen und haben es mit anderen geschäftlichen Anforderungen zu tun als in anderen Unternehmen. Aus diesem

Grund sollten Sie Ihre Tableau Server-Arbeitslasten auf verschiedenen Amazon EC2-Instanztypen testen, bevor Sie diese auf eine Produktionsumgebung anwenden. Die Anforderungen Ihrer Arbeitslasten werden vermutlich von folgenden Faktoren beeinflusst:

- Intensive, leichte oder moderate Nutzung der Tableau-Datenextraktion
- Anteil der Personen, die Visualisierungen und Dashboards anzeigen bzw. damit interagieren
- Aktualisierungen von Tableau-Datenextrakten, die während oder nach der Arbeitszeit stattfinden
- Anzahl der gleichzeitigen Benutzer in einem beliebigen Zeitraum
- Komplexität von Ansichten und Dashboards
- Größe der Community, von der Tableau Web Authoring genutzt wird

Es gibt einige allgemeine Richtlinien, an die Sie sich halten können, um die Wahrscheinlichkeit der Wahl des passenden Instanztyps zu erhöhen. Mit TabJolt, einem kostenlosen Tool von Tableau für Skalierbarkeitstests, können Sie Belastungstests für Ihre Amazon EC2-Instanzen durchführen, um anhand folgender Leistungsmetriken ihre Leistung und Skalierbarkeit zu testen:

- Anzahl der gleichzeitig arbeitenden virtuellen Benutzer
- Durchschnittliche Transaktionsanzahl pro Sekunde
- Durchschnittliche Erfolgsantwortdauer
- Durchschnittliche Fehlerrate (im Test gilt jede Visualisierung als Fehler, wenn das Rendern länger als 60 Sekunden dauert)

### <span id="page-50-0"></span>Bewährte Methoden für mehr Leistung

Die folgenden bewährten Methoden für mehr Leistung können bei der Bereitstellung von Tableau auf AWS hilfreich sein:

• Immer mindestens 8 Kerne pro Amazon EC2-Instanz verwenden

Selbst bei einer relativ geringen Anzahl an Benutzern liefern EC2-Instanzen mit weniger als 16 vCPUs (entsprechend 8 Kernen) keine konstant gute Leistung. So können beispielsweise mit einer r4.4xlarge-Instanz mit 16 vCPUs bei kürzerer Reaktionszeit und geringerer Fehlerrate mehr Benutzer bewältigt werden als mit zwei r4.2xlarge-Instanzen mit jeweils 8 vCPUs. Dieses Muster ändert sich auch beim Hochskalieren nicht. So bieten vier Instanzen mit 16 vCPUs und zwei Instanzen mit 32 vCPUs erheblich mehr Leistung als acht Instanzen mit 8 vCPUs.

• Die Arbeitslast bestimmt maßgeblich das Ergebnis

Die Stabilität Ihrer Arbeitslast hat weitreichende Auswirkungen darauf, wie verschiedene EC2-Instanztypen damit fertig werden. So werden Sie beispielsweise für einen anderen Dashboard-Satz bei derselben zugrunde liegenden Virtual Machine-Instanz einen spürbaren Leistungsunterschied bemerken. Leistungsvergleiche anhand anderer Arbeitslasten als der eigenen sind nicht sehr hilfreich.

• Je mehr CPU-Leistung, desto besser

Die CPU stellt häufig das Hauptproblem bezüglich der Tableau Server-Leistung dar. Allgemein gilt: Wenn Sie Tableau in größerem Umfang nutzen möchten, sollten Sie eine stärkere und bessere CPU verwenden.

• Genügend RAM für die Amazon EC2-Instanz bereitstellen

Bei identischen Arbeitslasten konnten wir für Instanzen mit geringerer CPU-Leistung, aber mehr RAM mehr Transaktionen pro Sekunde (TPS), kürzere Reaktionszeiten und eine geringere Fehlerrate beobachten. EC2-Instanzen mit zu wenig RAM können die

### Vorteile einer High-End-CPU zunichte machen. Setzen Sie in Produktionsumgebungen auf mindestens 30 GB RAM, wobei Sie jedoch lieber von 8 GB RAM pro Kern ausgehen sollten. Obwohl es wichtig ist, eine Instanz mit viel CPU-Leistung zu wählen, führt die Ausführung von Tableau Server auf Instanzen mit zu wenig RAM unabhängig von der CPU-Leistung zu einer geringen Leistung. Tableau Server für Windows in der AWS-Cloud – Administratorhandbuch

• SSD-basierte Volumes ja, aber eventuell kein Provisioned IOPS

Tableau Server umfasst eine Vielzahl von Prozessen und Komponenten, unter anderem eine Datenbank für den industriellen Bereich (PostgreSQL), in der die Metadaten des Systems gespeichert werden. Tableau Server benötigt einen angemessenen Festplattendurchsatz, um gute Leistungswerte erzielen zu können. Wir empfehlen daher, ausschließlich SSD-basierte Amazon Elastic Block Store (EBS) Volumes zu verwenden. Magnetplatten mangelt es am nötigen Durchsatz, um die Anfragen der Datenbank effektiv bewältigen zu können. In unserem Test kamen sowohl General Purpose SSD (gp2) als auch EBS Provisioned IOPS Volumes zum Einsatz, wobei für die meisten Tests zwei EBS-Laufwerke verwendet wurden. Die meisten EBS-Volumes verfügten über 1.500 bereitgestellte IOPS. Bei erneuter Durchführung der Tests mit General Purpose SSDs kamen wir mit mittelmäßig anspruchsvollen Arbeitslasten zu annähernd identischen Ergebnissen. Obwohl es selbstverständlich Fälle geben kann, in denen Provisioned IOPS für Ihre Tableau Server-Arbeitslasten auf AWS einen spürbaren Leistungsunterschied ausmachen kann, sollten Sie nicht davon ausgehen, dass Provisioned IOPS standardmäßig erforderlich ist. Am einfachsten können Sie das jedoch feststellen, indem Sie Ihre Tableau Server-Arbeitslasten selbst testen.

• Eigene Tests mit TabJolt durchführen

Ihre Arbeitslast und die Konfiguration Ihrer Amazon EC2-Instanzen können einen großen Unterschied hinsichtlich der Leistungsfähigkeit von Tableau Server ausmachen. Die Flexibilität von EC2 erleichtert das Ermitteln der Kombination aus Einstellungen und Instanztypen, die zu Ihren Anforderungen passt. Wenn Sie beispielsweise einige RAM- und CPU-hungrige Prozesse auf mehreren Computern isolieren, statt sie auf allen Computern in Ihrem Cluster auszuführen, macht das einen

enormen Unterschied bei den Transaktionen pro Sekunde (TPS) aus. Widerstehen Sie der Versuchung, die Leistungsmerkmale verschiedener Arbeitslasten zu vergleichen. Das macht zwar zugegebenermaßen Spaß, ist jedoch nicht sehr hilfreich. Verwenden Sie stattdessen dieselbe Arbeitslast, und experimentieren Sie mit der Hardware- und Softwarekonfiguration, um das bestmögliche Ergebnis zu erzielen. Mit AWS ist das kein Problem.

## <span id="page-53-1"></span><span id="page-53-0"></span>Skalieren von Tableau Server in AWS

## Das ist archivierter Inhalt

Bereitstellungen in öffentlichen Clouds werden weiterhin unterstützt, der Inhalt für Bereitstellungen in öffentlichen Clouds von Drittanbietern wird jedoch nicht mehr aktualisiert.

Den neuesten Inhalt zur Tableau Server-Bereitstellung finden Sie im [Bereit](https://help.tableau.com/current/guides/enterprise-deployment/de-de/edg_intro.htm)[stellungshandbuch](https://help.tableau.com/current/guides/enterprise-deployment/de-de/edg_intro.htm) zu Tableau Server Enterprise und im Abschnitt [Bereitstellen](https://help.tableau.com/current/server/de-de/install.htm) der Tableau Server-Hilfe.

Für Kunden, die über Zugriff verfügen, empfehlen wir Tableau Cloud. Weitere Informationen dazu finden Sie hier:

- [Handbuch](https://help.tableau.com/current/guides/migration/de-de/emg_intro.htm) für die manuelle Migration nach Tableau Cloud
- Testversion von Tableau Cloud für [Administratoren](https://help.tableau.com/current/server-linux/de-de/install.htm)
- <span id="page-53-2"></span>• Tableau Cloud: Erste Schritte für [Administratoren](https://www.tableau.com/de-de/learn/get-started/online-admin)

### Einführung

Tableau Server ist so konzipiert, dass die Anwendung bei steigender CPU-Anzahl und vergrößertem Speicher hochskaliert und beim Hinzufügen von Servern herunterskaliert werden kann. Diese Architektur ermöglicht Ihnen die Maximierung der Nutzung von Computerressourcen und gleichzeitig massive Skalierungen.

Um die Erstellung in Redundanz vorzunehmen, müssen Sie zusätzliche Server hinzufügen, die Kopien des Repositorys, des Dateispeichers und anderer Prozesse hosten. In diesem Szenario sollten Sie den ersten Server in seinem eigenen Knoten isolieren. Zudem sollten darauf möglichst wenige Serverprozesse ausgeführt werden.

**Hinweise:** Obwohl Sie eine Lizenz für 8 Cores auf zwei Computer mit 4 Cores aufteilen können, wird empfohlen, Skalierungen nur in Schritten von 8 Cores vorzunehmen.

### <span id="page-54-0"></span>Lastenausgleich

In AWS wird per ELB (Elastic Load Balancing) der eingehende Datenverkehr der Anwendung automatisch auf mehrere Amazon EC2-Instanzen in der Cloud verteilt. Er ermöglicht Ihnen größere Fehlertoleranzstufen in Ihren Anwendungen und stellt den erforderlichen Umfang der Lastenausgleichskapazität bereit, der zum Verteilen des Anwendungsdatenverkehrs benötigt wird.

Mithilfe von ELB können Sie Anforderungen auf mehrere Gateways in einem Tableau Server-Cluster verteilen. In der Abbildung unten haben alle drei Knoten Gateways, die verwendet werden, um Anforderungen an die verfügbaren Serverprozesse weiterzuleiten. Im Gegensatz zum Repository-Prozess existieren keine passiven oder Standby-Gateway-Prozesse. Stattdessen sind alle Gateways aktiv. Wenn Sie einem Tableau Server-Cluster ein Lastenausgleichsmodul hinzufügen, verwenden Tableau Server-Benutzer die URL des Lastenausgleichsmoduls, nicht die des ersten Tableau Servers.

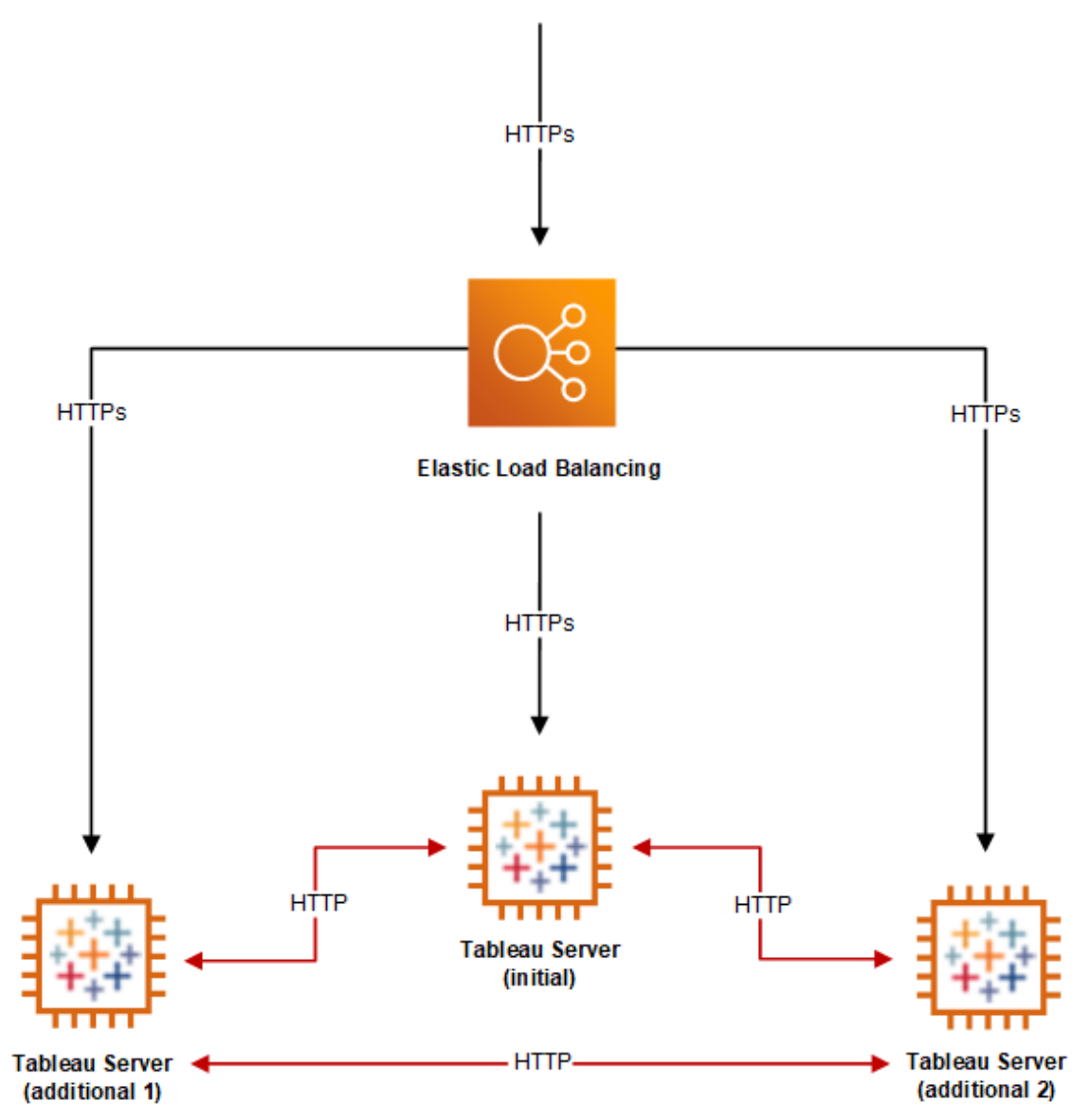

## <span id="page-55-0"></span>Hochverfügbarkeit

Nachdem Sie nun Redundanz für Dateispeicher, Repository und Gateway durch Hinzufügen zusätzlicher Knoten bereitgestellt haben, können Sie zusätzlich Redundanz für den ersten Tableau Server integrieren. Dazu können Sie eine Sicherung des ersten Tableau Servers erstellen. Der erste Sicherungsserver muss zwar während der Installation lizenziert werden,

zählt aber nicht als eine der drei Umgebungen, die im Rahmen der Endbenutzervereinbarung (EULA) für Tableau zulässig sind.

Zur Konfiguration für Hochverfügbarkeit müssen Sie einen Failover-Cluster ausführen. In einer Hochverfügbarkeitskonfiguration werden auf dem Tableau Server-Ausgangsknoten vermutlich nur wenige oder gar keine Tableau Server-Prozesse ausgeführt. Für weitere Informationen, siehe [Hochverfügbarkeit](https://help.tableau.com/current/server/de-de/distrib_ha.htm) in der Tableau Server-Hilfe.

## <span id="page-57-1"></span><span id="page-57-0"></span>Problembehebung für Tableau Server in AWS

## Das ist archivierter Inhalt

Bereitstellungen in öffentlichen Clouds werden weiterhin unterstützt, der Inhalt für Bereitstellungen in öffentlichen Clouds von Drittanbietern wird jedoch nicht mehr aktualisiert.

Den neuesten Inhalt zur Tableau Server-Bereitstellung finden Sie im [Bereit](https://help.tableau.com/current/guides/enterprise-deployment/de-de/edg_intro.htm)[stellungshandbuch](https://help.tableau.com/current/guides/enterprise-deployment/de-de/edg_intro.htm) zu Tableau Server Enterprise und im Abschnitt [Bereitstellen](https://help.tableau.com/current/server/de-de/install.htm) der Tableau Server-Hilfe.

Für Kunden, die über Zugriff verfügen, empfehlen wir Tableau Cloud. Weitere Informationen dazu finden Sie hier:

- [Handbuch](https://help.tableau.com/current/guides/migration/de-de/emg_intro.htm) für die manuelle Migration nach Tableau Cloud
- Testversion von Tableau Cloud für [Administratoren](https://help.tableau.com/current/server-linux/de-de/install.htm)
- <span id="page-57-2"></span>• Tableau Cloud: Erste Schritte für [Administratoren](https://www.tableau.com/de-de/learn/get-started/online-admin)

## Einführung

Befolgen Sie die Empfehlungen in diesem Thema, um häufige Probleme mit Tableau Server zu beheben, wenn die Anwendung unter einer Amazon EC2-Instanz in der AWS-Cloud installiert ist.

#### <sup>l</sup> **TSM-CLI funktioniert nicht von zusätzlichen Knoten**

Mit TSM-cli können Sie tsm-Befehle von jedem Knoten in einem Server-Cluster ausführen, indem Sie die Option -s einbeziehen, um den Namen oder die IP-Adresse für den anfänglichen Knoten festzulegen. Das folgende Symptom kann beim Ausführen von TSM-Befehlen von mehreren Knoten in AWS auftreten:

• Beim Ausführen eines tsm-Befehls mit der Option  $-s$ , kann die folgende Nachricht angezeigt werden:

Unable to verify the server's HTTPS certificate.

Um TSM in der Befehlszeile von einem anderen Knoten als dem anfänglichen Knoten auszuführen, müssen Sie den -s-Switch und die private IP-Adresse des anfänglichen Knoten nutzen.

#### <sup>l</sup> **Tableau Server verwendet nicht alle CPU-Cores**

Beim Arbeiten mit der Core-basierten Lizenzierung für Tableau Server können ein oder mehrere der folgenden Symptome auftreten:

- Beim Installieren von Tableau Server zeigt das Installationsprogramm möglicherweise weniger Cores an, als Sie für den Computer mit Tableau Server erwartet haben.
- Auf der Seite "Lizenzen" von Tableau Server ist die aufgeführte Anzahl Cores unter "Verwendete Lizenzen" geringer als erwartet.
- Beim Ausführen von tsm licenses list gibt Tableau Server möglicherweise weniger verwendete Cores an als erwartet.

Weitere Informationen finden Sie unter Nicht alle Cores von [Tableau](http://kb.tableau.com/articles/issue/not-all-cores-recognized-by-tableau-server?lang=de-de) Server erkannt.

#### <sup>l</sup> **Hohe E/A-Latenz**

Eine Änderung der Laufwerktreiber-Leistungseinstellung in **Bessere Leistung** kann zu besseren Ergebnissen führen.